# CENTRO UNIVERSITÁRIO UNIDADE DE ENSINO SUPERIOR DOM BOSCO CURSO DE SISTEMAS DE INFORMAÇÃO

**CHRISTOPHER DE BRITO RODRIGUES**

# **APLICAÇÃO DO BUSINESS INTELLIGENCE COM POWER BI NA EMPRESA COMPANHIA MARANHENSE DE GÁS – GASMAR EM SÃO LUÍS-MA**

São Luís 2023

# **CHRISTOPHER DE BRITO RODRIGUES**

# **APLICAÇÃO DO BUSINESS INTELLIGENCE COM POWER BI NA EMPRESA COMPANHIA MARANHENSE DE GÁS – GASMAR EM SÃO LUÍS-MA**

Monografia apresentada ao Curso de Sistemas de Informação do Centro Universitário Unidade de Ensino Superior Dom Bosco como requisito parcial para obtenção do grau de Bacharel em Sistemas de Informação.

Orientador: Prof. Dr. Matheus Chaves Menezes

São Luís 2023

Dados Internacionais de Catalogação na Publicação (CIP)

Centro Universitário – UNDB / Biblioteca

Rodrigues, Christopher de Brito

Aplicação do business intelligence com power BI na Empresa Companhia Maranhense de Gás-Gasmar em São Luís-Ma. / Christopher de Brito Rodrigues. \_\_ São Luís, 2023. 64 f.

Orientador: Prof. Dr. Matheus Chaves Menezes

Monografia (Graduação em Sistemas de informação) - Curso de Sistemas de informação – Centro Universitário Unidade de Ensino Superior Dom Bosco – UNDB, 2023.

1. Business Intelligence. 2. Organização. 3. Implementação. 4. Tomada de decisão. 5. GASMAR I. Título.

CDU 004.65:658(812.1)

# **CHRISTOPHER DE BRITO RODRIGUES**

# **APLICAÇÃO DO BUSINESS INTELLIGENCE COM POWER BI NA EMPRESA COMPANHIA MARANHENSE DE GÁS – GASMAR EM SÃO LUÍS-MA**

Monografia apresentada ao Curso de Sistemas de Informação do Centro Universitário Unidade de Ensino Superior Dom Bosco como requisito parcial para obtenção do grau de Bacharel em Sistemas de Informação.

Aprovada em: \_\_\_\_\_/\_\_\_/

# **BANCA EXAMINADORA:**

# **Prof. Dr. Matheus Chaves Menezes (Orientador)**

\_\_\_\_\_\_\_\_\_\_\_\_\_\_\_\_\_\_\_\_\_\_\_\_\_\_\_\_\_\_\_\_\_\_\_\_\_\_\_\_\_\_\_\_\_

Doutor em Ciência da computação Centro Universitário Unidade de Ensino Superior Dom Bosco (UNDB)

# \_\_\_\_\_\_\_\_\_\_\_\_\_\_\_\_\_\_\_\_\_\_\_\_\_\_\_\_\_\_\_\_\_\_\_\_\_\_\_\_\_\_\_\_\_ **Prof. Ma. Suzane Carvalho dos Santos**

Mestra em Engenharia de Eletricidade com área de concentração em Ciência da Computação

Centro Universitário Unidade de Ensino Superior Dom Bosco (UNDB)

# **Prof. Me. Arlison Wady Sousa Martins**

\_\_\_\_\_\_\_\_\_\_\_\_\_\_\_\_\_\_\_\_\_\_\_\_\_\_\_\_\_\_\_\_\_\_\_\_\_\_\_\_\_\_\_\_\_

Mestre em Ciência da computação Centro Universitário Unidade de Ensino Superior Dom Bosco (UNDB)

À minha querida família e amigos, cujo apoio constante iluminou meu caminho.

### **AGRADECIMENTOS**

Expresso minha profunda gratidão a Deus por me conceder saúde e a capacidade de alcançar este momento crucial em minha vida, permitindo-me concluir esta jornada.

Agradeço imensamente aos meus incríveis pais, Márcio e Silvia, que foram fontes constantes de motivação em cada etapa da minha trajetória, sempre oferecendo apoio incondicional e sábios conselhos com amor e inteligência, moldando-me com uma criação que considero um privilégio.

À minha noiva, Lorrany, expresso minha sincera gratidão por seu constante estímulo, amor, paciência e companheirismo, que foram fundamentais para a conclusão deste trabalho e para meu desenvolvimento contínuo.

A meu irmão Brandon, agradeço por ser o melhor irmão que alguém poderia desejar e por me motivar, como irmão mais velho, a buscar constantemente a melhoria e servir como exemplo.

Aos meus amigos Marcus, Herisson, Daniel e Filon, que compartilharam esta jornada até a conclusão deste trabalho, agradeço pelas valiosas lições de vida que tivemos ao longo do caminho.

Aos professores que contribuíram para a conclusão deste trabalho, em especial ao orientador Matheus Menezes, agradeço pelos excelentes ensinamentos e acompanhamento dedicado ao desenvolvimento do projeto.

Ao coordenador do curso, professor Rodrigo, expresso minha gratidão pela paciência e perseverança demonstradas com todos os alunos, inclusive eu próprio.

*"Aprender uma lição sem dor não tem significado, isso porque as pessoas não conseguem obter nada sem antes sacrificar alguma coisa, mas quando elas superam as dificuldades e conseguem o que querem, as pessoas conquistam um coração forte que não perde pra nada. Um coração forte como aço."*

(Edward Elric – Fullmetal Alchemist)

#### **RESUMO**

Este estudo tem como objetivo implementar *Business Intelligence* com o *Power BI* na empresa Companhia Maranhense de Gás (GASMAR), inovando nos processos da empresa Companhia Maranhense de Gás – GASMAR, para a implementação do *Business Intelligence* e o desenvolvimento de painéis e relatórios personalizados no *Power BI*, utilizando dados da empresa. Trata-se de um estudo exploratório desenvolvido como um estudo de caso realizado na empresa Companhia Maranhense de Gás (GASMAR) em São Luís - MA entre julho de 2022 a março de 2023. Implementando o *Business Intelligence* com a ferramenta *Power BI* foi possível centralizar as informações dos setores, criar *dashboards* que potencialmente dão suporte para a tomada de decisões. Por fim, este estudo propõe a ferramenta de *Power BI* para o fornecimento de *insights* para tomada de decisão e desempenho operacional no contexto da GASMAR, fornecendo uma base para futuros desenvolvimentos.

**Palavras-chave:** 1. *Business Intelligence*. 2. *Power BI*. 3. Tomada de decisões. 4. Estudo de caso 5. GASMAR.

## **ABSTRACT**

This study aims to implement Business Intelligence tools with Power BI at Companhia Maranhense de Gás (GASMAR), innovating the company's processes for the implementation of Business Intelligence and the development of custom dashboards and reports in Power BI, using data. It is an exploratory study conducted as a case study at Companhia Maranhense de Gás (GASMAR) in São Luís - MA from July 2022 to March 2023. Implementing Business Intelligence with the Power BI tool made it possible to centralize information from different sectors, creating dashboards that potentially support decision-making. Finally, this study proposes the use of Power BI as a tool for providing insights for decision-making and operational performance within the context of GASMAR, laying the groundwork for future developments.

**Keywords:** 1. *Business Intelligence*. 2. *Power BI*. 3. *Decision-making.* 4*. Case study* 5*.* GASMAR.

# **LISTA DE FIGURAS**

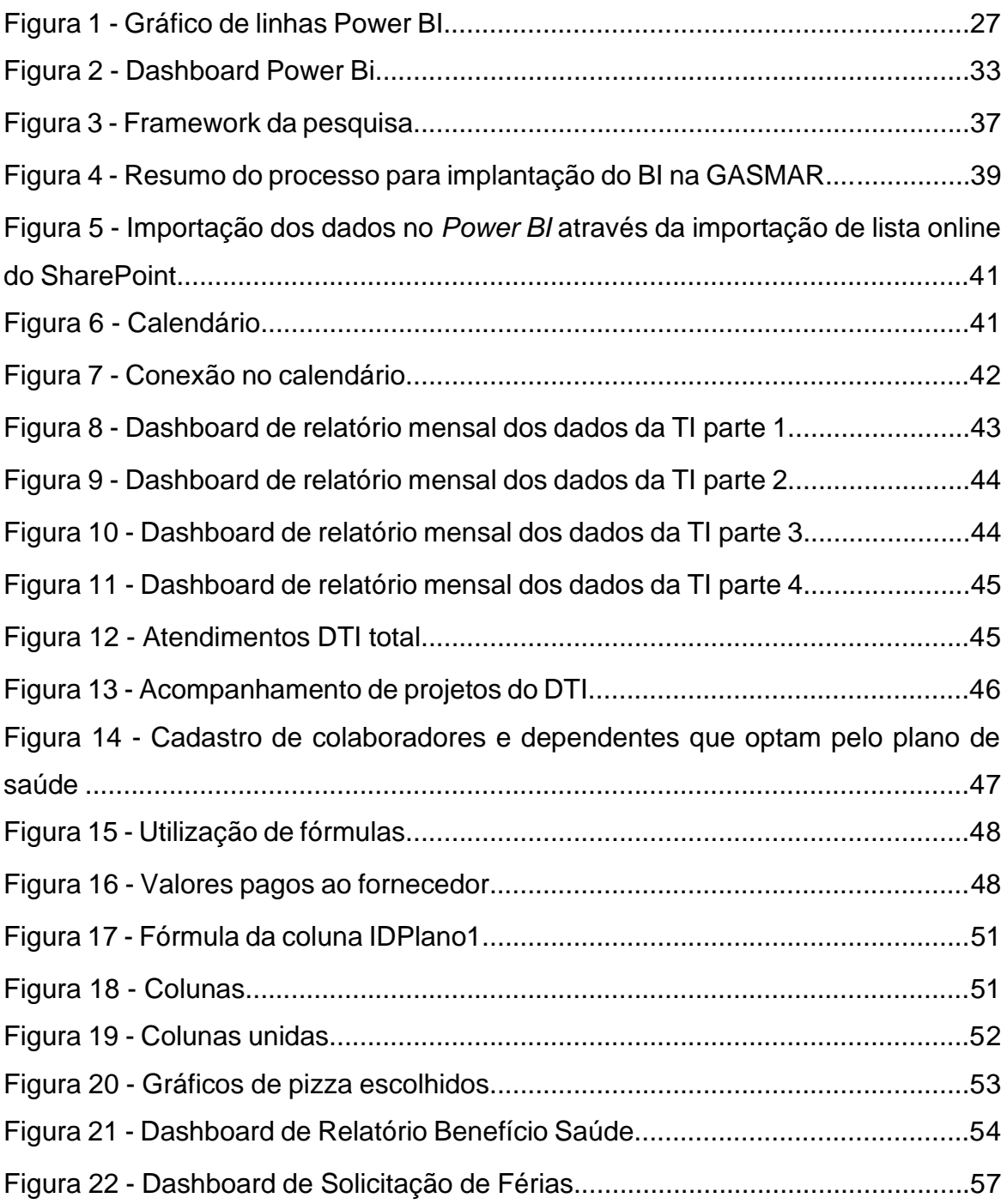

# **LISTA DE ABREVIATURAS E SIGLAS**

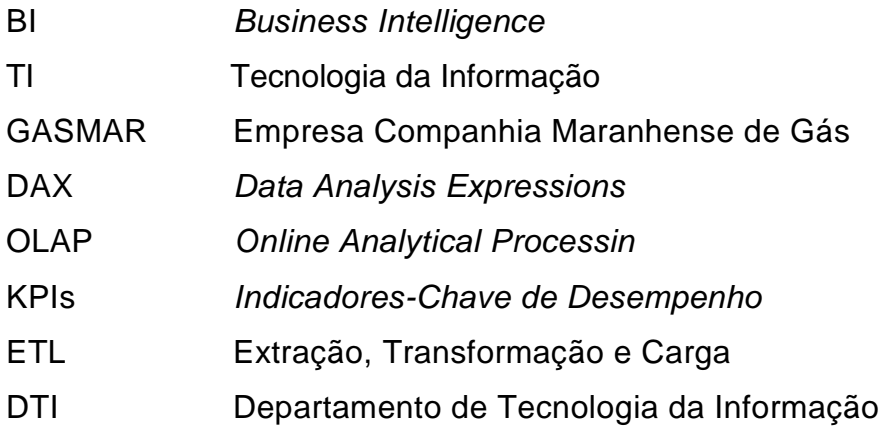

# **SUMÁRIO**

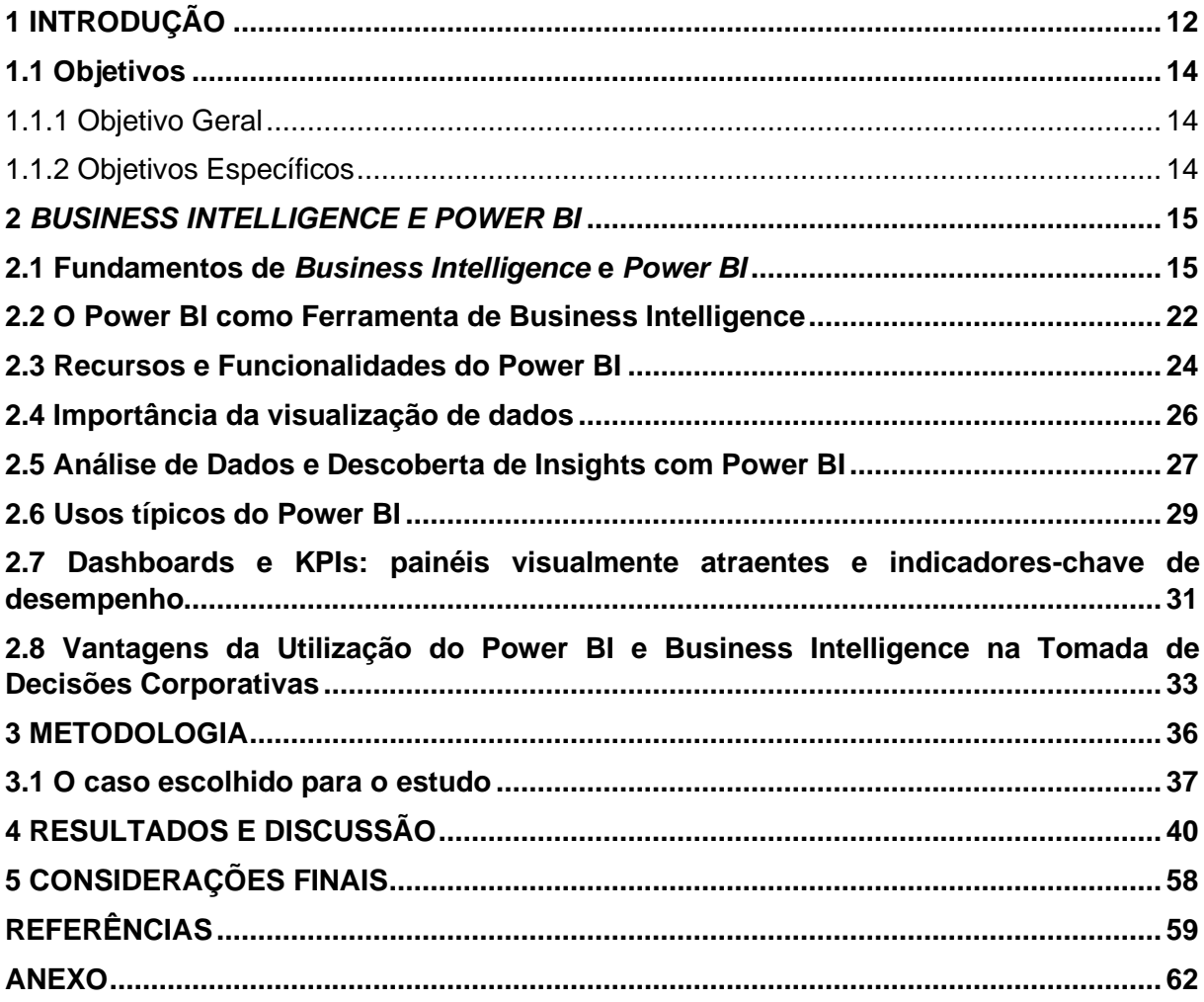

## <span id="page-12-0"></span>**1 INTRODUÇÃO**

Nos dias atuais, as empresas enfrentam um ambiente de negócios altamente dinâmico e competitivo, onde a capacidade de tomar decisões informadas e estratégicas se tornou essencial. O crescente volume de dados disponíveis, juntamente com a necessidade de agilidade na tomada de decisões, levou as organizações a buscarem soluções eficazes para processar, analisar e transformar dados em informações valiosas (DAVENPORT, 2006). Nesse contexto, o Business Intelligence (BI) surgiu como uma abordagem essencial para enfrentar esse desafio.

O BI envolve a coleta, análise e apresentação de dados para apoiar a tomada de decisões nas organizações. Ele oferece uma variedade de ferramentas e técnicas que permitem às empresas transformar dados brutos em insights acionáveis, ajudando a identificar tendências, padrões e oportunidades de melhoria. Portanto, a aplicação de práticas de BI tornou-se uma estratégia relevante em diversas indústrias, incluindo o setor de energia (CHEN et al., 2012).

A rápida evolução tecnológica e o advento de ferramentas de BI, como o Microsoft Power BI, têm permitido que as organizações aproveitem ao máximo seus dados, transformando-os em *Insights* estratégicos que impulsionam a eficiência operacional, a identificação de oportunidades de mercado e a otimização de processos internos (WATSON ET AL., 2010). O Power BI oferece uma ampla gama de recursos, incluindo a coleta, organização e análise de dados de várias fontes, além de ferramentas de visualização que facilitam a compreensão e interpretação dos resultados (LARSON & DAVENPORT, 2018).

No entanto, a aplicação bem-sucedida do BI não é uma garantia automática de melhoria nos processos de tomada de decisão. Cada organização tem suas próprias necessidades e desafios únicos, e a implementação de práticas eficazes de BI requer uma compreensão profunda de seus processos internos, metas estratégicas e cultura organizacional (SALLAM et al., 2019). Portanto, a investigação sobre como as empresas podem utilizar o BI de forma eficaz para melhorar a tomada de decisões inteligentes é de extrema relevância.

No cenário específico da Companhia Maranhense de Gás (GASMAR), uma empresa estatal do setor de energia dedicada à distribuição e comercialização de gás natural, criada pela lei estadual nº7595 de 11 junho de 2001, a gestão eficiente é essencial para fornecer gás natural aos clientes, manter a infraestrutura de

distribuição e garantir a satisfação do cliente (GASMAR, 2023). A GASMAR opera em um ambiente altamente regulamentado e enfrenta desafios complexos, como demanda variável, flutuações de preços e requisitos de conformidade

Nesse contexto específico, a motivação para este estudo surgiu de uma situação real ocorrida na Companhia Maranhense de Gás (GASMAR). O pesquisador, devido à sua posição atual na organização e à sua experiência no cargo, tem acesso às informações necessárias e recebeu a autorização da unidade para conduzir uma pesquisa, que se configurará como um estudo de caso. Portanto, a questão central que guiará este estudo é: A aplicação de práticas de Business Intelligence na GASMAR, melhorou o processo de tomada de decisão inteligente?

A aplicação de práticas de BI na GASMAR visa fornecer informações relevantes para os gestores e colaboradores da empresa, essas informações podem incluir dados sobre consumo de gás, eficiência operacional, satisfação do cliente e outros. A finalidade deste estudo é otimizar a tomada de decisões estratégicas para a empresa com o uso do BI e a sua ferramenta Power BI, consequentemente melhorando a eficiência operacional e impulsionando o desempenho geral dos negócios. Através da análise desses dados, a GASMAR pode tomar decisões mais informadas, otimizar suas operações e alocar recursos de forma mais eficaz.

Será realizada uma análise que envolve a infraestrutura e processos atuais da GASMAR, o desenvolvimento de painéis e relatórios no Power BI e avaliação dos resultados obtidos após a implementação do BI sobre os benefícios dessa abordagem e indicar os pontos de melhoria.

Nos capítulos subsequentes serão abordados como, onde o BI e o Power BI são usados, vantagens, como esses dados fazem diferença para tomada de decisões, as ferramentas e conceitos importantes, usos típicos, a forma como o estudo foi desenvolvido, apresentação de painéis e relatórios personalizados feitos com o Power BI e comparação dos dados, e a discussão dos benefícios e pontos de melhoria da utilização do BI e *Power BI*.

## <span id="page-14-0"></span>**1.1 Objetivos**

Este trabalho visa contribuir para a compreensão prática e estratégica da implementação de BI, destacando o Power BI como ferramenta central nesse contexto, deste modo tem como objetivos geral e específicos destacados abaixo:

## <span id="page-14-1"></span>1.1.1 Objetivo Geral

Implementar ferramentas do *Business Intelligence* com o *Power BI* na empresa Companhia Maranhense de Gás (GASMAR) para auxiliar na tomada de decisões inteligentes a nível empresarial.

## <span id="page-14-2"></span>1.1.2 Objetivos Específicos

- a) Inovar nos processos dos setores administrativo e financeiro e Recursos Humanos da empresa Companhia Maranhense de Gás – GASMAR, com a implementação do Business Intelligence;
- b) Desenvolver painéis e relatórios personalizados no *Power BI*, utilizando dados empresariais para visualização de dados relevantes;

#### <span id="page-15-0"></span>**2** *BUSINESS INTELLIGENCE E POWER BI*

A era da informação trouxe consigo a necessidade imperativa para as organizações de extrair insights valiosos a partir de seus dados, a fim de tomar decisões estratégicas fundamentadas. Neste contexto, o presente capítulo irá discorrer sobre o *Business Intelligence* e o *Power BI.*

#### <span id="page-15-1"></span>**2.1 Fundamentos de** *Business Intelligence* **e** *Power BI*

*Business Intelligence* (BI), também conhecido como Inteligência de Negócios, desempenha um papel fundamental na gestão estratégica e operacional das empresas contemporâneas. BI não é apenas um conjunto de técnicas; é uma abordagem abrangente que abarca processos, tecnologias e estratégias com o propósito principal de coletar, analisar, processar e apresentar dados brutos de forma a transformá-los em informações valiosas e prontas para ação, para apoiar a tomada de decisões embasadas (LARSON; ANDERSON, 2013).

As organizações que adotam tecnologias de BI têm metas que incluem tomar decisões mais precisas, melhorar a eficiência operacional, aumentar a receita, ganhar vantagem competitiva, aprimorar relacionamentos e gerenciar riscos de forma mais eficaz (WANG, XU E ZHENG, 2018).

Em sua essência está a conversão de dados em conhecimento aplicável, onde "dados" se referem a informações cruas e não processadas, e "conhecimento" engloba informações contextualizadas e interpretadas que possibilitam uma compreensão profunda dos processos organizacionais, do cenário de mercado e das tendências emergentes (TURBAN et al., 2019).

A tecnologia de Business Intelligence desempenha um papel essencial ao transformar dados aparentemente desconexos em informações cruciais para a tomada de decisões nas organizações. Sua função principal reside na coleta e compilação de dados, convertendo-os em informações que podem ser usadas para orientar decisões estratégicas.

No atual ambiente de negócios, caracterizado pelo crescimento exponencial da quantidade de dados disponíveis, o Business Intelligence (BI) desempenha um papel crítico na capacidade das organizações de tomar decisões informadas e estratégicas. O BI é amplamente reconhecido como uma abordagem

que capacita as empresas a traduzirem dados brutos em insights práticos (INMON et al., 2007).

Uma das principais contribuições do BI é fornecer informações baseadas em dados em oposição a decisões tomadas com base em intuição ou suposições. O BI ajuda as organizações a coletar, organizar e analisar grandes volumes de dados de maneira eficiente (CHEN et al., 2012). Essa informação é apresentada de forma clara e compreensível, tornando-a acessível para tomadores de decisão em todos os níveis da organização.

O BI também dá apoio à decisão estratégica**,** uma vez que fornece insights sobre tendências de mercado, desempenho operacional e fatores críticos de sucesso (WATSON; WIXOM, 2007). Os líderes podem usar análises avançadas e projeções para desenvolver estratégias que aumentem a competitividade e a lucratividade da empresa. Esta ferramenta alcança isto por oferecer a capacidade de monitorar processos e indicadores em tempo real, permitindo que as organizações identifiquem problemas rapidamente e tomem medidas corretivas imediatas (TURBAN et al., 2019). Isso é fundamental para a agilidade empresarial e a capacidade de resposta a mudanças no ambiente de negócios.

Além de apoiar decisões estratégicas, o BI também é um aliado na melhoria contínua. Através da análise de dados históricos e do desempenho passado, as organizações podem identificar áreas que necessitam de aprimoramento e implementar mudanças eficazes (LARSON; ANDERSON, 2013).

A tomada de decisões informadas com base em dados reduz os riscos associados a escolhas desinformadas ou intuitivas. O BI permite que as empresas avaliem cenários e antecipem resultados, ajudando a evitar decisões potencialmente prejudiciais (INMON, 2005).

A integração eficaz do BI na cultura empresarial pode ser um diferencial competitivo significativo em um ambiente de negócios cada vez mais orientado por dados. Desta forma, o BI tem como objetivo aprimorar a eficiência operacional e a eficácia estratégica por meio de um ciclo de atividades contínuo. Os ciclos de vida do Business Intelligence (BI) desempenham um papel fundamental na implantação e no funcionamento eficaz de uma solução de BI em uma organização. Eles abrangem as várias etapas, desde a coleta de dados até a tomada de decisões informadas com base nesses dados (CHIANG ET AL., 2012; MARULITUA ET AL., 2018). Existem vários modelos de ciclo de vida do BI, mas os principais incluem:

**Coleta de Dados e Integração:** nesta fase, os dados são coletados de várias fontes, como sistemas internos da empresa, bancos de dados externos, planilhas, fontes em nuvem e muito mais. Os dados coletados são então transformados e integrados para criar um único repositório de dados, garantindo que eles estejam em um formato adequado, isso inclui a correção de erros, a integração de dados de fontes variadas e a estruturação dos dados para análises subsequentes (INMON, 2005).

**Armazenamento de Dados:** os dados transformados são armazenados em um *data warehouse* ou *data mart*, que é projetado para suportar consultas analíticas e proporcionar alta performance na recuperação de informações. O armazenamento de dados é otimizado para consultas complexas e agregações (KIMBALL, 2008).

**Modelagem de Dados:** nesta etapa, os dados são modelados para criar estruturas que facilitam a análise. Isso pode incluir a criação de tabelas de fatos e dimensões, definição de métricas e relacionamentos entre os dados. A modelagem de dados garante que os usuários tenham acesso a informações relevantes e que os dados sejam organizados de maneira lógica (LARSON & ANDERSON, 2013).

**Extração, Transformação e Carga (ETL):** o processo ETL envolve a extração de dados brutos das fontes, a transformação desses dados para adequá-los às necessidades analíticas e a carga dos dados no *data warehouse*. O ETL é um componente crítico para garantir a qualidade e a consistência dos dados (KIMBALL, 2008).

**Desenvolvimento de Relatórios e Painéis:** nesta fase, os desenvolvedores criam relatórios, painéis de controle e dashboards usando ferramentas de BI como o Power BI, Tableau ou outras. Os relatórios são projetados para apresentar os dados de forma clara e eficaz, facilitando a interpretação (TURBAN et al., 2019).

**Análise e Consultas:** os usuários finais, incluindo executivos e analistas, realizam análises exploratórias e consultas nos dados para obter *insights*. Eles podem criar consultas personalizadas para responder a perguntas específicas de negócios (LARSON & ANDERSON, 2013).

**Distribuição e Compartilhamento:** os resultados da análise são compartilhados com as partes interessadas relevantes na organização, seja por meio de relatórios impressos, painéis interativos ou outros meios. Isso garante que as informações estejam acessíveis a todos os que precisam delas (WATSON & WIXOM, 2007).

**Monitoramento e Manutenção:** o ambiente de BI requer monitoramento constante para garantir que os dados estejam atualizados e que a infraestrutura funcione sem problemas. Manutenções regulares são realizadas para adicionar novos dados, ajustar a modelagem de dados e melhorar o desempenho (INMON, 2005).

**Avaliação e Ajuste:** as soluções de BI são avaliadas regularmente para determinar sua eficácia na tomada de decisões e atendimento aos objetivos de negócios. A partir dessa avaliação, ajustes podem ser feitos para melhorar o sistema e garantir que ele continue atendendo às necessidades da organização (TURBAN et al., 2019).

Esses ciclos de vida do BI não são lineares e podem ocorrer em um ambiente de BI contínuo, onde a análise de dados e a tomada de decisões são processos em constante evolução.

O Business Intelligence é uma disciplina em constante evolução que se adapta às mudanças tecnológicas e às crescentes demandas das empresas por análises avançadas e *insights* em tempo real. Em seu cerne, o BI capacita as organizações a aprender com seus próprios dados, a se tornarem mais ágeis e orientadas em um ambiente empresarial altamente competitivo (LAVALLE et al., 2011).

Sobre a análise de dados mencionada, é importante entender que as informações podem ser extraídas de dois tipos de ambientes dentro de um banco de dados. Esses ambientes são conhecidos como data warehouse e data mart. Eles desempenham papéis distintos na disponibilização de dados para análises e ajudam as organizações a acessar informações de maneira eficaz. Segundo Bonel, 2017:

Um *data warehouse* é um ambiente de armazenamento de dados projetado para organizar informações de maneira multidimensional e consolidada, agrupandoas em macroassuntos ou áreas de interesse específicas. Ele atua como um repositório centralizado que coleta e integra dados de diversas fontes, internas e externas à organização. Os dados dentro de um *data warehouse* são estruturados de forma a facilitar análises complexas e multidimensionais, permitindo que os tomadores de decisões explorem informações a partir de várias perspectivas.

Por outro lado, um *data mart* é um ambiente mais especializado e focado dentro do contexto de um *data warehouse*. Enquanto um *data warehouse* abrange uma ampla gama de informações, um *data mart* concentra-se em um conjunto de dados mais específico e detalhado. Por exemplo, dentro de um *data warehouse* financeiro, pode existir um *data mart* dedicado à área de produção, contendo informações financeiras específicas apenas desse setor. A criação de *data marts* permite que os usuários acessem informações altamente relevantes para suas necessidades sem a complexidade de dados não relacionados ao seu campo de atuação.

Essa abordagem de armazenamento de dados, combinando *data warehouses* e *data marts*, é fundamental para garantir que as informações sejam relevantes, acessíveis e valiosas para os usuários finais, atendendo às necessidades de análise de diferentes áreas e departamentos dentro de uma organização (BONEL, 2017).

Dentro dos projetos de *Business Intelligence*, outro aspecto crítico a ser considerado são as dimensões. Existem dois tipos principais de dimensões envolvidas: as Dimensões Fato e as Dimensões de Negócio.

As dimensões de negócio são categorias ou características que descrevem os aspectos fundamentais do negócio. Exemplos comuns incluem clientes, produtos, localizações geográficas, tempo (como datas e períodos), funcionários, entre outros. Cada dimensão de negócio representa um ponto de vista ou contexto específico para os dados (KIMBALL & ROSS, 2013).

Já as dimensões de fato são as dimensões que contêm medidas ou valores quantitativos que estão sendo analisados. Por exemplo, em um contexto de vendas, as dimensões de negócio podem incluir informações sobre produtos, clientes e regiões, enquanto as dimensões fato podem conter valores de vendas, receitas e custos (INMON & TERDEMAN, 1996).

Essas dimensões ajudam a estruturar os dados, proporcionando contexto e significado para a análise. Elas permitem que os analistas examinem os fatos (medidas) em relação aos elementos do negócio, facilitando a compreensão e interpretação dos dados para tomada de decisões informadas.

De acordo com Kimball e Ross (2002), a modelagem dimensional é uma metodologia que se concentra na organização lógica dos dados, visando melhorar a eficiência das consultas e facilitar a utilização dessas informações. Essa abordagem é especialmente voltada para atender às demandas analíticas das empresas e é amplamente empregada em projetos de *Data Warehouse* e *Data Mart.*

O modelo dimensional envolve um conjunto de elementos que representam os principais aspectos do negócio e possibilitam a estruturação e a síntese dos dados para análises apropriadas. Esses modelos consistem em três componentes-chave:

Fatos: São grupos de informações que incluem dados numéricos e condições específicas. Esses grupos englobam medidas quantitativas que descrevem a situação da organização. Em resumo, os fatos registram os dados que serão analisados em um contexto específico (KIMBALL E ROSS, 2002).

Dimensões: De acordo com Diaz e Caralt (2012), as dimensões, também conhecidas como variáveis, representam as características numéricas que fornecem interpretação aos indicadores de desempenho da organização. Elas desempenham um papel fundamental na contextualização e na compreensão das medições quantitativas.

Medidas: São atributos numéricos que quantificam os dados. Elas representam as informações específicas que estão sendo avaliadas em relação às dimensões. Em outras palavras, as medidas são as quantidades que desejamos analisar em um contexto dimensional.

Essa abordagem dimensional desempenha um papel crucial na organização e estruturação dos dados, tornando-os mais adequados para análises e relatórios, o que, por sua vez, proporciona uma base sólida para a tomada de decisões informadas na empresa.

Outro aspecto importante a ser ressaltado, são as ferramentas BI. As ferramentas de Business Intelligence (BI) desempenham um papel fundamental na capacidade das organizações de transformar dados brutos em insights valiosos e acionáveis. No mundo do BI, existem duas categorias principais de ferramentas que se destacam: as ferramentas tradicionais e as ferramentas de BI Self-Service. Cada uma dessas categorias tem características distintas e atende a diferentes necessidades e públicos dentro de uma organização. Conforme apresentado por Bonel (2017), as ferramentas de Business Intelligence (BI) são classificadas em duas categorias principais: Tradicional e Self-Service. Iremos verificar essas categorias em maior detalhe:

- a) **Ferramentas de BI Tradicional**: estas ferramentas são tipicamente desenvolvidas para usuários de TI ou analistas de dados com habilidades técnicas avançadas. Elas costumam apresentar uma curva de aprendizado mais íngreme e exigem conhecimento em programação ou SQL para criar consultas e relatórios personalizados. As configurações e implementações de BI tradicionais são geralmente gerenciadas por equipes de TI, o que pode levar a processos mais demorados para atender às solicitações dos usuários de negócios. Essas ferramentas são comumente utilizadas para criar relatórios padronizados, painéis de controle complexos e análises detalhadas.
- b) **Ferramentas de BI Self-Service (Autoatendimento):** as ferramentas de BI Self-Service são projetadas para permitir que usuários de negócios, que podem não ter conhecimento técnico avançado, criem suas próprias análises e relatórios. Elas possuem interfaces intuitivas e amigáveis que simplificam a criação de consultas, relatórios e visualizações de dados, eliminando a necessidade de habilidades de programação. Essas ferramentas capacitam os usuários a explorar os dados de forma independente, tomar decisões mais ágeis e reduzir a dependência da equipe de TI. O autoatendimento também pode reduzir a carga de trabalho da equipe de TI, pois os usuários de negócios podem criar e personalizar suas próprias análises.

A classificação de Bonel, ressalta a mudança na dinâmica das ferramentas de BI, com uma tendência crescente em direção ao autoatendimento. As ferramentas de BI Self-Service estão se tornando cada vez mais populares devido à sua capacidade de democratizar o acesso aos dados e capacitar os usuários de negócios a tomar decisões informadas de maneira mais eficiente. Isso permite que as organizações tirem o máximo proveito de seus dados, independentemente do nível de conhecimento técnico de seus usuários.

Neste contexto, o presente estudo relata a utilização da ferramenta *Business Intelligence Self Service Power BI*, da *Microsoft*, para a implementação do BI na Empresa Companhia Maranhense de Gás – GASMAR em São Luís - MA. Ferramenta esta que será abordada na próxima seção.

#### <span id="page-22-0"></span>**2.2 O Power BI como Ferramenta de Business Intelligence**

O Power BI, uma criação da Microsoft, assume um papel de destaque como uma ferramenta de Business Intelligence (BI). Sua função principal é coletar, analisar e visualizar dados em um ambiente onde a quantidade de informações disponíveis cresce de forma exponencial, fazendo com essa ferramenta fosse a escolhida para a implementar no local de estudo deste trabalho.

## ✓ **Histórico do** *Power BI*

A história do Power BI, uma ferramenta de Business Intelligence (BI) desenvolvida pela Microsoft, está profundamente ligada à evolução da computação e análise de dados. O início se deu em 2006, quando a Microsoft adquiriu a ProClarity Corporation, uma empresa especializada em software de análise e visualização de dados (MICROSOFT, 2006).

Em 2010, a Microsoft lançou o *Power Pivot* como um suplemento do Microsoft Excel 2010, permitindo que os usuários realizassem análises avançadas diretamente na plataforma *Excel* (MICROSOFT, 2010). Esse foi um marco importante na jornada do Power BI. O Power BI teve suas origens como *"Power Pivot"* e, ao longo do tempo, evoluiu consideravelmente com a incorporação de componentes adicionais, como o *Power Query, Power View e Power Map* (LINDBERG, 2016).

No ano de 2013, a Microsoft deu um passo adiante ao introduzir o Power BI para *Office* 365, uma versão inicial da plataforma de BI baseada na nuvem da empresa, permitindo que os usuários compartilhassem relatórios na nuvem (MICROSOFT, 2013).

Em 2015, a Microsoft lançou uma versão completa e independente do Power BI, tornando-o uma plataforma de BI robusta por direito próprio (MICROSOFT, 2015). Isso possibilitou a criação de relatórios interativos e a análise de dados de forma independente do Excel.

Em 2016 com a introdução de recursos como o Power BI Desktop e o Power BI Mobile, que simplificaram a criação de relatórios e permitiram o acesso a eles em dispositivos móveis. Em 2017, a Microsoft lançou o Power BI Premium, direcionado a empresas maiores que precisavam de capacidade e escalabilidade adicionais (MICROSOFT, 2017).

O Power BI continuou a evoluir ao longo dos anos, incorporando recursos avançados de inteligência artificial (IA) e aprofundando integrações com outras soluções da Microsoft em 2020 (MICROSOFT, 2020).

O ponto forte do Power BI reside na sua capacidade de visualização de dados. Ele oferece uma vasta gama de recursos, incluindo gráficos interativos, tabelas dinâmicas e mapas geográficos (TURBAN et al., 2019). Essa característica é essencial para apresentar dados de maneira envolvente e compreensível, tornando as informações acessíveis a uma variedade de públicos, desde executivos e tomadores de decisão até analistas de dados.

A flexibilidade na conectividade de dados é outro atributo notável do Power BI. Essa ferramenta permite a integração com diversas fontes de dados, como bancos de dados relacionais, serviços em nuvem e arquivos locais (LARSON & ANDERSON, 2013). Essa funcionalidade possibilita que as organizações agreguem informações de fontes variadas, gerando análises mais abrangentes e abertas a diversas perspectivas.

A modelagem de dados personalizada é fundamental para adaptar o BI às necessidades específicas da organização, e o *Power BI* oferece ferramentas avançadas nesse sentido. Ele permite a criação de modelos relacionais e a definição de medidas personalizadas (CHEN et al., 2012). Essa capacidade é importante' para criar relatórios personalizados que atendam às necessidades específicas da organização.

Além disso, o *Power BI* incorpora recursos de inteligência artificial e aprendizado de máquina. Isso habilita análises preditivas e a criação de dashboards mais inteligentes, permitindo que as organizações identifiquem tendências e padrões ocultos nos dados (TURBAN et al., 2019). Essa integração estende as possibilidades do Power BI para além da mera apresentação de informações, tornando-o uma ferramenta proativa na identificação de insights valiosos.

Por fim, a acessibilidade e facilidade de compartilhamento do *Power BI* são notáveis, com painéis que podem ser compartilhados facilmente entre membros da equipe e partes interessadas (CHEN et al., 2012). Isso promove a colaboração e a disseminação de informações críticas dentro da organização.

Em resumo, o *Power BI* destaca-se como uma ferramenta robusta e versátil de Business Intelligence, oferecendo recursos avançados de visualização, conectividade de dados, modelagem personalizada, inteligência artificial e facilidade de compartilhamento. Sua estreita integração com o universo *Microsoft* o torna uma escolha atraente para empresas que buscam aprimorar a tomada de decisões e a análise de dados em um ambiente de negócios cada vez mais orientado por dados. O *Power BI*, assim como o campo de *Business Intelligence* em geral, desempenha um papel fundamental na transformação de dados brutos em insights acionáveis, capacitando as organizações a tomar decisões informadas e estratégicas.

## <span id="page-24-0"></span>**2.3 Recursos e Funcionalidades do Power BI**

O Power BI é uma das ferramentas líderes em Business Intelligence (BI) no mercado, conhecida por sua ampla gama de recursos e funcionalidades que capacitam as organizações a extrair *insights* valiosos a partir de seus dados. Nesta seção, exploraremos em detalhes os principais recursos oferecidos pelo Power BI e como eles contribuem para aprimorar a tomada de decisões inteligentes.

- **Conexão com Diversas Fontes de Dados:** Uma das características notáveis do Power BI é sua capacidade de se conectar a uma variedade de fontes de dados. Isso inclui bancos de dados, planilhas, serviços em nuvem, redes sociais e muitos outros. Essa capacidade de integração simplifica o processo de coleta de dados, permitindo que as organizações reúnam informações de várias fontes em um único ambiente para análise (MICROSOFT POWER BI, 2023).
- **Transformação de Dados:** O Power BI oferece recursos robustos para a transformação de dados. Os usuários podem limpar, filtrar, combinar e estruturar dados de acordo com suas necessidades específicas. Isso é essencial para garantir que os dados sejam precisos e relevantes para análise, reduzindo o tempo gasto na preparação dos dados MICROSOFT POWER BI, 2023).
- **Visualizações Interativas:** A capacidade de criar visualizações interativas é uma das vantagens distintas do Power BI. Ele oferece uma ampla variedade de tipos de gráficos, desde gráficos de barras e pizza até mapas e tabelas dinâmicas. Essas visualizações permitem que os usuários explorem os dados

de maneira intuitiva e identifiquem padrões e tendências de forma eficaz (MICROSOFT POWER BI, 2023).

- **Painéis de Controle Dinâmicos:** Os painéis de controle (dashboards) no Power BI permitem a criação de painéis personalizados que consolidam informações-chave em uma única tela. Os usuários podem criar painéis dinâmicos que fornecem uma visão instantânea do desempenho da empresa, facilitando a monitoração em tempo real e a tomada de decisões rápidas (MICROSOFT POWER BI, 2023).
- **Capacidades de Compartilhamento e Colaboração:** O Power BI facilita o compartilhamento de relatórios e painéis com colegas e partes interessadas. Os usuários podem colaborar em tempo real, adicionar comentários e criar uma cultura de compartilhamento de informações dentro da organização (MICROSOFT POWER BI, 2023).
- **Recursos de Análise Avançada:** Para usuários avançados, o Power BI oferece recursos de análise avançada, incluindo a capacidade de criar medidas personalizadas e usar a linguagem de fórmula DAX (Data Analysis Expressions) para realizar cálculos complexos. Isso permite que as organizações explorem ainda mais seus dados e obtenham insights profundos (MICROSOFT POWER BI, 2023).
- **Integração com Inteligência Artificial e Machine Learning:** O Power BI também se integra facilmente a serviços de inteligência artificial e aprendizado de máquina, como o Azure Machine Learning. Isso permite que as organizações apliquem análises preditivas e algoritmos avançados para prever tendências futuras e tomar decisões baseadas em modelos (MICROSOFT POWER BI, 2023).

Em resumo, o Power BI oferece uma ampla gama de recursos e funcionalidades que capacitam as organizações a coletar, transformar e visualizar dados de maneira eficiente. Essas capacidades permitem uma análise mais profunda, monitoramento em tempo real e colaboração eficaz, contribuindo significativamente para a tomada de decisões informadas e estratégicas. Para isto, a visualização de

dados desempenha um papel crucial no processo de tomada de decisões no Power BI (MICROSOFT POWER BI, 2023).

A capacidade de apresentar informações de forma clara e eficaz é essencial para que os usuários compreendam os dados e identifiquem insights relevantes. A seguir, discutiremos a importância da visualização de dados e como o Power BI aborda essa questão.

## <span id="page-26-0"></span>**2.4 Importância da visualização de dados**

A mente humana possui uma alta afinidade por informações visuais, e é por meio de gráficos, tabelas e visualizações interativas que os dados podem ser apresentados de maneira altamente intuitiva, tornando sua compreensão e interpretação mais acessíveis (TUFTE, 2001).

Além disso, a utilização de gráficos e visualizações oferece a capacidade de identificar padrões, tendências e discrepâncias nos dados com muito mais facilidade do que a simples observação de números em planilhas. Isso se torna importante para análises de dados embasadas em evidências, fundamentais para a tomada de decisões informadas (FEW, 2012).

Outro aspecto relevante é a comunicação eficaz das descobertas e *Insights*. No contexto empresarial, é essencial poder criar relatórios e painéis que sejam não apenas informativos, mas também visualmente atraentes. Essa capacidade de comunicação é eficaz ao compartilhar informações com partes interessadas e colegas de trabalho (TUFTE, 2001).

Dentro do Power BI, é possível encontrar uma ampla variedade de tipos de gráficos e visualizações destinados a representar os dados de maneiras diversas. Alguns dos tipos mais comuns incluem gráficos de barras, que são eficazes na comparação de valores entre diferentes categorias, gráficos de linhas para mostrar tendências temporais, gráficos de pizza para representar a composição de um todo, gráficos de dispersão para exibir relações entre variáveis e até mesmo mapas interativos para análises geográficas e de localização (FEW, 2012). Segue abaixo na Figura 1 exemplo com gráfico de linhas:

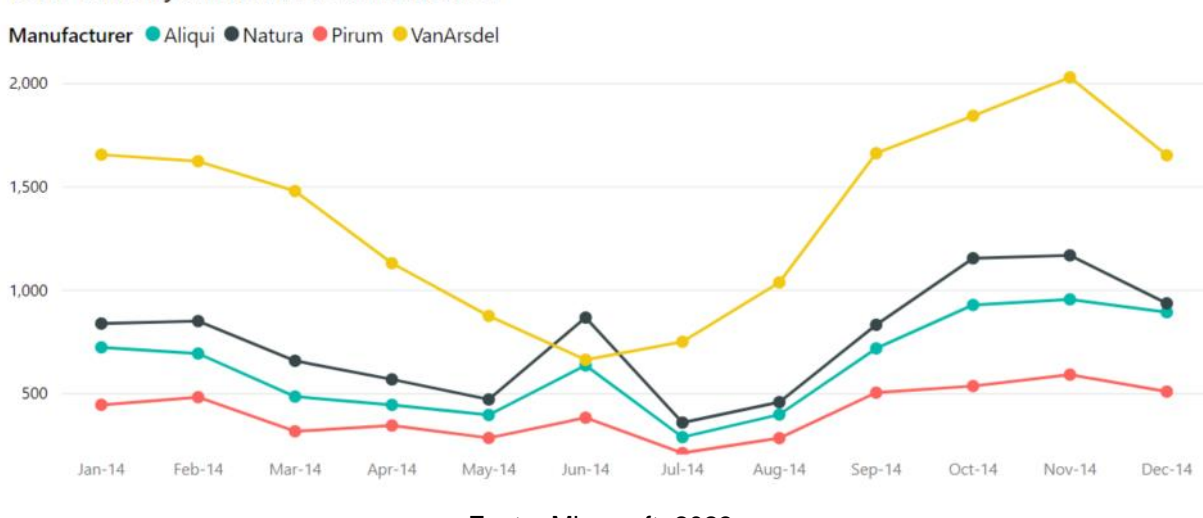

#### **Figura 1:** Gráfico de linhas Power Bi

Total Units by Month and Manufacturer

Fonte: Microsoft, 2023

A personalização e interatividade são características-chave do Power BI. Os usuários têm a capacidade de personalizar visualizações de dados de acordo com suas necessidades específicas. Eles podem aplicar filtros, realçar dados específicos e explorar detalhes em relatórios interativos. Essa funcionalidade permite uma análise mais profunda dos dados e a adaptação das visualizações conforme necessário (MICROSOFT POWER BI, 2023).

Para garantir que as informações sejam comunicadas de forma eficaz por meio de visualizações de dados no Power BI, é fundamental seguir boas práticas. Isso inclui a manutenção da simplicidade para evitar poluição visual, a seleção criteriosa do tipo de gráfico adequado para os dados e a mensagem a ser transmitida, o uso consistente e significativo de cores, bem como a adequada rotulagem e dimensionamento de eixos e legendas (TUFTE, 2001).

### <span id="page-27-0"></span>**2.5 Análise de Dados e Descoberta de Insights com Power BI**

A análise de dados é uma competência essencial para qualquer organização que busque tomar decisões informadas e estratégicas. Nesta seção, exploraremos como o Power BI se tornou uma ferramenta crucial para realizar análises de dados e descobrir insights valiosos.

A análise de dados com o Power BI envolve um processo estruturado que compreende várias etapas: iniciando com a coleta de dados (em diversas fontes tais como bancos de dados, planilhas, serviços web e etc.), após a coleta os dados podem

requerer transformações e limpeza para garantir que estejam em formato adequado para análise, após, vem a modelagem desses dados, isso envolve a criação de relacionamento entre tabelas, definição de medidas e colunas calculadas para facilitar a análise (MICROSOFT, 2021; FEW, 2013).

Após estas fases a visualização desses dados vai fazer um papel importante na análise dos mesmos, depois temos a análise exploratória que envolve a exploração dos dados por meio de filtros, interações e aprofundamento em detalhes específicos, onde os usuários podem fazer perguntas e descobrir insights à medida que exploram os dados de diferentes ângulos e antes da última etapa, vale ressaltar que além do processo básico de análise de dados, o Power BI permite a aplicação de técnicas avançadas, incluindo: **OLAP (Online Analytical Processing)** que é uma abordagem que permite a análise multidimensional de dados, ajudando os usuários a explorar dados de diferentes perspectivas, o que é particularmente útil para análises complexas e o **Data Mining**, a mineração de dados, que é uma técnica que envolve a descoberta de padrões e informações ocultas nos dados. O Power BI suporta integração com ferramentas de data mining para insights mais profundos (MICROSOFT, 2021; FEW, 2013).

Por fim, a última etapa envolve a geração de insights a partir dos dados analisados. Esses insights podem orientar a tomada de decisões e ações estratégicas. A análise de dados com o Power BI não se trata apenas de números; trata-se de desvendar histórias e tendências nos dados. A capacidade de identificar correlações, anomalias e oportunidades é fundamental para tomar decisões informadas (MICROSOFT, 2021).

Como viu-se, realizar análises detalhadas dos dados com o Power BI envolve uma abordagem estruturada que abrange a importância da preparação de dados, a criação de modelos de dados eficazes e a utilização de consultas DAX (Data Analysis Expressions) para realizar cálculos e agregações avançadas (MICROSOFT, 2021).

A linguagem DAX (Data Analysis Expressions) é essencial do Power BI para realizar cálculos e agregações avançadas. Com o DAX, pode-se criar fórmulas personalizadas que fornecem insights específicos com base nos dados disponíveis. Algumas funcionalidades do DAX incluem: criação de medidas personalizadas para calcular valores complexos com base em condições específicas, utilização de funções DAX para realizar análises temporais, como médias móveis e análises de tendências,

realização de cálculos de agregação avançados, como percentis, médias ponderadas e taxas de crescimento (MICROSOFT, 2021).

Para melhor compreensão do que seria a linguagem DAX, a mesma estrutura-se em torno de três conceitos: sintaxe, função e contexto. A sintaxe é o modo como a fórmula é escrita e deve ser escrita de forma correta. Já a função se refere a conjuntos de instruções pré-configuradas que executam operações matemáticas ou lógicas em dados específicos, chamados de argumentos. Essas operações seguem uma ordem ou estrutura determinada. Os argumentos podem assumir várias formas, incluindo outras funções, fórmulas, expressões, referências de colunas, números, texto, valores lógicos como "TRUE" ou "FALSE" e contexto (MICROSOFT, 2023).

Um dos conceitos fundamentais no DAX é a compreensão dos dois tipos de contexto: contexto de linha e contexto de filtro. Isso desempenha um papel essencial no entendimento dessa linguagem de fórmula. O contexto de linha referese às operações que ocorrem em cada linha de dados, enquanto o contexto de filtro envolve a aplicação de condições de filtro em todo o conjunto de dados para obter resultados específicos. Esses dois contextos são cruciais para realizar cálculos e análises complexas usando o DAX (MICROSOFT, 2023).

### <span id="page-29-0"></span>**2.6Usos típicos do Power BI**

.

Neste segmento, exploraremos exemplos práticos de casos de uso típicos do Power BI, destacando como essa ferramenta versátil pode ser aplicada em uma variedade de cenários empresariais para melhorar a tomada de decisões e impulsionar o desempenho organizacional.

• **Análise de Vendas e Desempenho de Mercado:** Uma aplicação comum do Power BI é a análise de vendas e desempenho de mercado. As empresas podem integrar dados de vendas, histórico de transações e informações de mercado para criar relatórios e painéis que ofereçam insights sobre tendências de vendas, desempenho de produtos e análises de mercado. Isso ajuda na identificação de oportunidades de crescimento e na otimização das estratégias de vendas (MICROSOFT POWER BI, 2023).

- **Painéis de Controle de Negócios em Tempo Real:** Organizações que necessitam de monitoramento em tempo real podem criar painéis de controle dinâmicos com o Power BI. Esses painéis consolidam informações críticas, como métricas de produção, indicadores-chave de desempenho (KPIs) e dados financeiros em uma única tela. Isso permite que os gestores acompanhem o desempenho em tempo real e tomem decisões imediatas (MICROSOFT POWER BI, 2023).
- **Análise de Dados de Recursos Humanos:** O Power BI também é valioso para departamentos de recursos humanos. As equipes de RH podem usar essa ferramenta para analisar dados relacionados a funcionários, como rotatividade, satisfação e desempenho. Isso ajuda na elaboração de estratégias de retenção de talentos e no aprimoramento da gestão de recursos humanos (MICROSOFT POWER BI, 2023).
- **Monitoramento de Cadeia de Suprimentos e Logística:** Empresas que operam em setores de cadeia de suprimentos e logística podem aproveitar o Power BI para monitorar o fluxo de mercadorias, identificar gargalos e otimizar a eficiência operacional. A visualização de dados em tempo real ajuda na tomada de decisões rápidas para lidar com problemas logísticos (MICROSOFT POWER BI, 2023).
- **Análise de Satisfação do Cliente:** A satisfação do cliente é fundamental para o sucesso de qualquer empresa. O Power BI permite que as organizações coletem feedback dos clientes, analisem dados de satisfação e criem relatórios que destacam áreas de melhoria. Isso contribui para o aprimoramento contínuo dos produtos e serviços oferecidos (MICROSOFT POWER BI, 2023).
- **Previsão de Demanda e Estoque:** No setor de varejo e manufatura, o Power BI pode ser usado para prever a demanda por produtos e gerenciar estoques de forma eficaz. A análise de dados históricos e as técnicas de previsão ajudam as empresas a evitar a escassez de produtos e o excesso de estoque, economizando recursos financeiros (MICROSOFT POWER BI, 2023).

• **Relatórios de Finanças e Contabilidade:** Departamentos financeiros e de contabilidade se beneficiam da capacidade do Power BI de consolidar dados financeiros de várias fontes. Isso permite a criação de relatórios financeiros precisos e o monitoramento de métricas-chave, como fluxo de caixa, lucro e perda, e balanço patrimonial (MICROSOFT POWER BI, 2023).

Em resumo, o Power BI oferece uma ampla gama de casos de uso em diversos setores e departamentos. Sua capacidade de integrar, transformar e visualizar dados de maneira eficiente o torna uma ferramenta valiosa para melhorar a tomada de decisões, impulsionar a eficiência operacional e obter insights estratégicos em uma variedade de cenários empresariais.

# <span id="page-31-0"></span>**2.7Dashboards e KPIs: painéis visualmente atraentes e indicadores-chave de desempenho**

Acompanhar o desempenho de negócios e tomar decisões informadas requer acesso a informações relevantes de forma rápida e intuitiva. Nesta seção, exploraremos a criação de dashboards e o uso de Indicadores-Chave de Desempenho (KPIs) como uma abordagem essencial para monitorar o progresso em direção a metas e objetivos organizacionais (MOHAMMED BADAWY et al., 2016).

Os dashboards são ferramentas visuais que apresentam informações de maneira concisa e acessível, oferecendo uma visão unificada do desempenho de uma empresa. Eles são projetados para serem facilmente compreendidos, permitindo que os decisores identifiquem de forma ágil tendências, anomalias e áreas que necessitam de atenção. A criação bem-sucedida de dashboards requer uma seleção criteriosa dos Indicadores-Chave de Desempenho (KPIs) a serem monitorados e uma apresentação clara e intuitiva desses dados (FEW, 2006).

A incorporação de indicadores nas estruturas organizacionais desempenha um papel na definição de padrões e no monitoramento contínuo do desempenho ao longo do tempo. É importante observar que a utilização de um único indicador, por si só, não é suficiente para capturar a complexidade inerente à realidade sistêmica de uma organização. Nesse sentido, a interconexão e análise conjunta de diversos indicadores oferecem uma visão mais abrangente das operações da organização, permitindo identificar áreas de destaque e possíveis lacunas. Isso possibilita aos gestores uma compreensão mais holística das dinâmicas organizacionais e ajuda a

orientar a tomada de decisões baseadas em dados sólidos (BISBE; MALAGUENO, 2012).

KPI, uma abreviação de Key Performance Indicators, que em português significa Indicadores-Chave de Desempenho, representa uma valiosa ferramenta de gestão utilizada para mensurar o desempenho e o êxito de uma organização (SHANA; VENKATACHALAM, 2011).

Um estudo realizado em 2018 por pesquisadores da Universidade Federal do Vale do São Francisco, utilizou os *performances indicators* (KPIs) em uma empresa no setor de serviços de logística. Com base no estudo, concluíram que a utilização com base nessas ferramentas gerenciais, a gestão se mostrou mais eficiente (SANTOS, SANTOS; 2018).

A escolha dos KPIs adequados desempenha um papel crucial na eficácia dos painéis de controle. Cada setor e empresa podem adotar diferentes KPIs, dependendo das suas metas e estratégias individuais. Ao definir os KPIs, é fundamental garantir que eles sejam SMART: específicos, mensuráveis, alcançáveis, relevantes e com prazos bem definidos (BOURNE ET AL., 2000).

O Microsoft Power BI é uma ferramenta de destaque na criação de dashboards interativos e visualmente atrativos. Esta poderosa ferramenta capacita os usuários a coletar dados de diversas fontes, elaborar visualizações personalizadas e compartilhar informações de maneira eficaz (DENTSU, 2020).

É importante destacar que os dashboards não devem ser estáticos; eles devem evoluir de acordo com as necessidades em constante mudança de uma organização (SARKAR et al., 2019).

A criação de dashboards eficazes no Power BI envolve uma combinação de princípios de design de interface e conhecimento profundo da ferramenta. Um dos princípios mais fundamentais no design de dashboards é manter a clareza e a simplicidade. Isso envolve: uso de títulos claros, minimização de informações desnecessárias, layout organizado (FEW, 2006).

A utilização deve ser realizada para enfatizar informações importantes, além disso, associar com significados específicos e também interessante considerar a acessibilidade de cores para todos os usuários (KNAFLIC, 2015).

Outro conceito importante são as hierarquias e detalhamento, que permitem que os usuários explorem dados em diferentes níveis de detalhe. Isso é útil para análises mais profundas e a capacidade de alternar entre visualizações de alto nível e detalhadas (MICROSOFT, 2023).

Os dashboards devem ser responsivos (exibido corretamente em dispositivos móveis e desktops) a diferentes dispositivos e telas. Além disso, manter os dados atualizados em tempo real (usando recursos como streaming de dados) é crucial para a tomada de decisões em tempo hábil (MICROSOFT, 2023). Na Figura 2 abaixo, vemos um exemplo de dashboard:

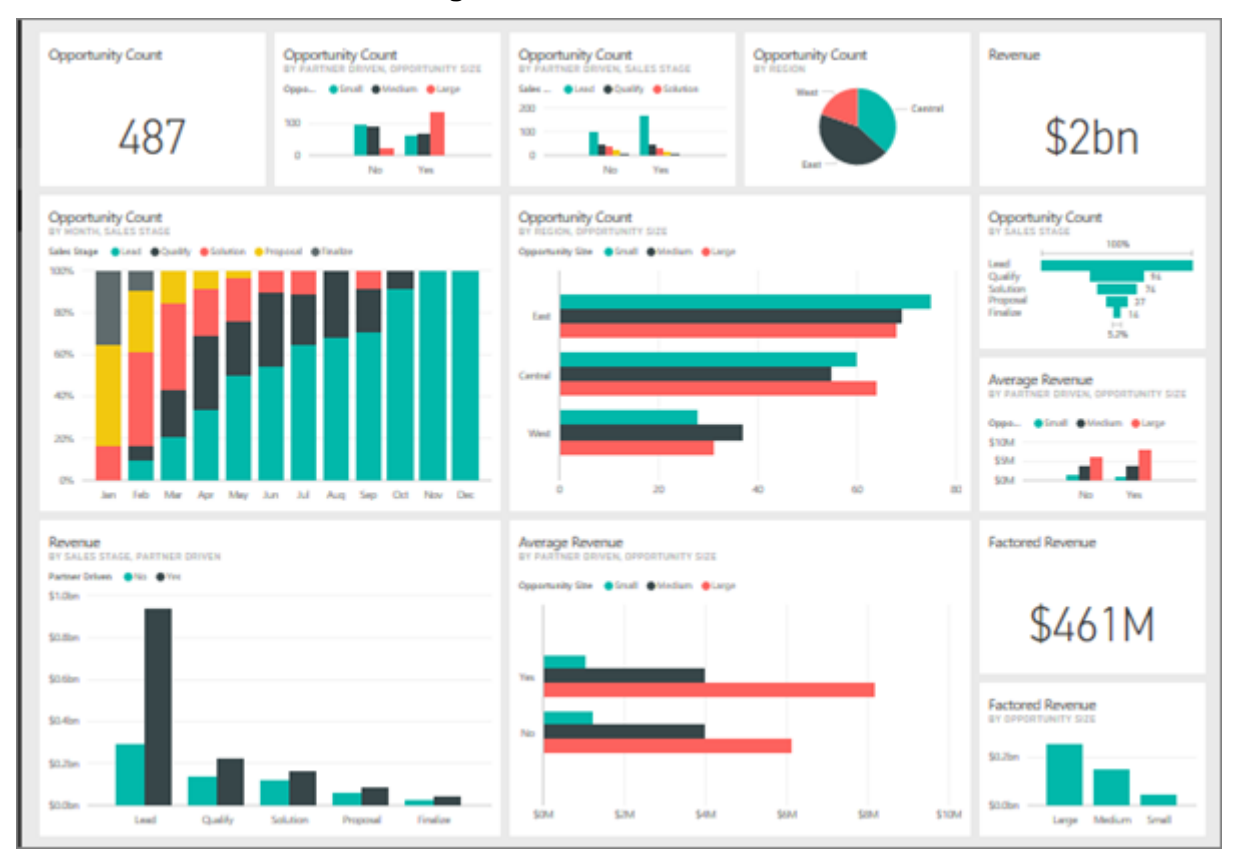

**Figura 2:** Dashboard Power Bi

Fonte: Microsoft, 2023

# <span id="page-33-0"></span>**2.8 Vantagens da Utilização do Power BI e Business Intelligence na Tomada de Decisões Corporativas**

A adoção do Power BI e da prática de Business Intelligence (BI) traz consigo uma série de benefícios consideráveis para organizações que buscam aprimorar suas decisões empresariais, tornando-as mais bem fundamentadas e estratégicas. O Business Intelligence fornece às organizações uma perspectiva abrangente de seus dados, capacitando líderes e tomadores de decisões com

informações abrangentes e atualizadas. Isso culmina em escolhas mais embasadas, ancoradas em fatos e dados reais, ao invés de dependerem de intuições ou suposições (CHEN et al., 2012).

O Power BI e o BI em geral simplificam a coleta, organização e análise de dados. Isso resulta em processos mais eficazes e economia de tempo na obtenção de informações críticas para a operação da organização. Gestores podem identificar áreas que necessitam de melhorias e implementar correções de forma mais ágil (LARSON & ANDERSON, 2013).

A análise de BI permite que organizações identifiquem tendências de mercado, preferências dos clientes e oportunidades de crescimento. Isso possibilita a adaptação rápida às mudanças no ambiente de negócios, a introdução de produtos ou serviços inovadores e a conquista de uma vantagem competitiva (TURBAN et al., 2019).

A habilidade de monitorar processos e indicadores em tempo real é um dos maiores benefícios do Power BI e do BI em geral. Isso permite que as organizações identifiquem problemas imediatamente, respondam a eventos em tempo real e evitem possíveis crises. A agilidade empresarial é aprimorada quando decisões são embasadas em dados recentes e precisos (CHEN et al., 2012).

O BI não está limitado a apoiar apenas decisões estratégicas. Ele também é uma ferramenta valiosa para promover melhorias contínuas. Ao analisar dados históricos e desempenho passado, as organizações podem identificar áreas que necessitam de aprimoramento e implementar mudanças eficazes (LARSON & ANDERSON, 2013).

A tomada de decisões embasadas em dados reduz os riscos associados a escolhas desinformadas ou intuitivas. O Power BI e o BI possibilitam que as empresas avaliem cenários, antecipem resultados e evitem decisões potencialmente prejudiciais (CHEN et al., 2012).

Além de beneficiar líderes e tomadores de decisões, o BI promove a disseminação de conhecimento dentro da organização. Os insights obtidos por meio de análises podem ser compartilhados entre equipes, departamentos e níveis hierárquicos, fomentando uma cultura de colaboração e aprendizado contínuo (TURBAN et al., 2019).

Em síntese, a implementação do Power BI e do Business Intelligence tem um impacto substancial na capacidade das organizações de tomar decisões inteligentes e estratégicas. Isso resulta em melhorias na eficiência operacional, identificação de oportunidades de mercado, monitoramento em tempo real, aprimoramento contínuo e mitigação de riscos. Adicionalmente, o BI incentiva a disseminação de conhecimento, fortalecendo a organização como um todo.

## <span id="page-36-0"></span>**3 METODOLOGIA**

O presente estudo pode ser considerado um estudo exploratório desenvolvido como estudo de caso. A modalidade de pesquisa, conforme descrita por VENTURA (2007), refere-se à escolha de um objeto de estudo específico, devidamente delimitado e situado em um contexto temporal e espacial. Isso permite realizar uma busca detalhada por informações. O estudo de caso é uma escolha apropriada, especialmente em investigações de fenômenos caracterizados por uma ampla variedade de fatores e relações que podem ser diretamente observados, e quando não existem leis básicas para determinar quais desses elementos são de importância crucial. Os estudos de caso destacam-se, por exemplo, em pesquisas exploratórias, ao investigar novos processos, comportamentos ou descobertas, desempenhando um papel fundamental na geração de hipóteses e na construção de teorias (GIL, 2016; VENTURA, 2007).

O estudo de caso, pode ser considerado também uma pesquisa empírica, investiga a fundo um fenômeno contemporâneo em seu contexto do mundo real, especialmente quando os limites entre o fenômeno e o contexto não são claros. Esta abordagem lida com situações tecnicamente complexas, caracterizadas por várias variáveis de interesse. Utiliza múltiplas fontes de evidência, buscando convergência triangular nos dados, e se beneficia do desenvolvimento prévio de proposições teóricas (YIN, 2015).

Os estudos de caso também promovem descobertas devido à flexibilidade no planejamento, enfatizando a diversidade de dimensões de um problema, simplificando procedimentos para permitir uma análise aprofundada. No entanto, é essencial reconhecer limitações, como a complexidade na generalização dos resultados, exigindo que os pesquisadores eliminem possíveis vieses (VENTURA, 2007).

Ventura (2007) propõe quatro fases para o desenvolvimento do estudo de caso: delimitação do caso, coleta de dados, seleção, análise e interpretação dos dados, e elaboração do relatório do caso. Este estudo seguirá o modelo de Yin (2015), dividindo a pesquisa em cinco etapas: planejamento, design, preparação, coleta, análise e compartilhamento. Ilustrada na figura a seguir:

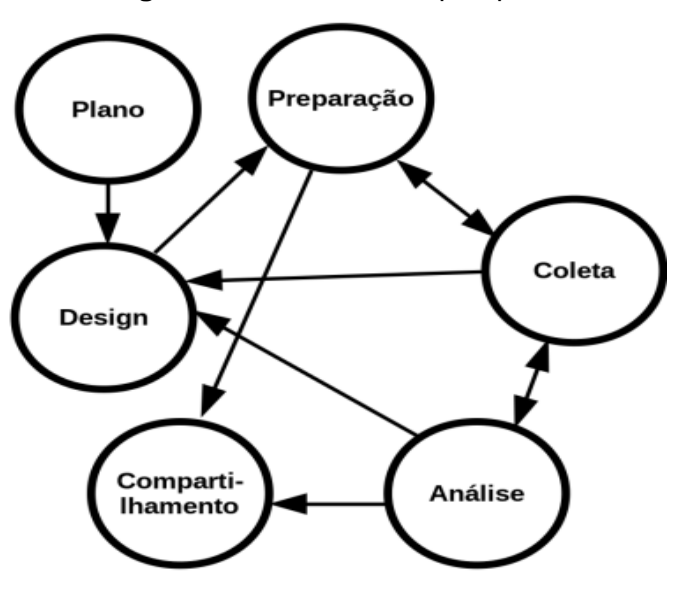

**Figura 3:** Framework da pesquisa

Fonte: YIN (2015)

#### <span id="page-37-0"></span>**3.1 O caso escolhido para o estudo**

O estudo de caso foi conduzido na Companhia Maranhense de Gás (GASMAR), situada em São Luís do Maranhão. Foi realizada a implementação do *Business Intelligence* no período de julho de 2022 a abril de 2023.

O pesquisador, devido à sua posição atual na organização e à sua experiência no cargo, tem acesso às informações necessárias, participou do processo de implementação do BI com utilização do *Power Bi* e recebeu a autorização da unidade para conduzir o estudo, que se configurará como um estudo de caso.

A implementação do Business Intelligence (BI) na unidade surgiu como resposta a uma necessidade identificada na empresa, especificamente relacionada à otimização do relatório administrativo. O intuito era aprimorar a apresentação de dados em níveis gerenciais e diretoriais. Anteriormente, as bases de dados estavam dispersas em diferentes máquinas, utilizando o Excel, e gerenciadas por diferentes indivíduos e departamentos. Apesar da existência de um arquivo centralizado, o processo carecia de harmonização, segurança e eficiência, além de demandar considerável tempo.

A proposta de adotar o BI foi apresentada ao gerente em uma reunião, como uma solução viável, advinda do supervisor de TI, com vasta experiência da ferramenta e ciente de seu potencial. A escolha do Power BI, produto Microsoft, para

este processo revelou-se particularmente atrativa, pois a empresa já utilizava o pacote Microsoft, alinhando-se perfeitamente com ferramentas como o SharePoint, já integradas ao ambiente organizacional. Essa abordagem não acarretaria custos adicionais, uma vez que a empresa já dispunha das ferramentas necessárias. A praticidade e acessibilidade dessas ferramentas, avaliadas em conformidade com as demandas da equipe, levaram à decisão de adotá-las como solução.

Após a aprovação, deu-se início à transição das planilhas Excel do setor de arquivo e das máquinas que armazenavam os dados necessários para um ambiente online no SharePoint, destinado ao relatório administrativo. Cada setor possuía sua área designada, sendo a área de TI um exemplo abordado neste estudo, onde o pesquisador conduziu a transição dos dados. Nessa nova configuração, são inseridas informações, como faturamento, para a geração de relatórios e painéis apresentados ao gerente.

Posterior a primeira exposição desses dados organizados e a criação dos painéis e relatórios, uma segunda reunião foi realizada para apresentar os resultados. Dada a participação do setor de Recursos Humanos (RH) nesse contexto administrativo, após constatar o potencial das ferramentas utilizadas, solicitou-se ao setor de TI que realizasse uma implementação semelhante para gerenciar férias e solicitações de férias dos funcionários. Essa nova tarefa trouxe um diferencial significativo, pois visava não apenas ao controle, mas também à supervisão, suprindo lacunas existentes no formato anterior, onde não havia uma planilha centralizada com alertas e sinalizações. Anteriormente, os dados eram recebidos por e-mail e não estavam centralizados.

Dessa forma, os funcionários passaram a solicitar as férias e esses dados de solicitação são registrados automaticamente no *Sharepoint* do RH, e o Power BI, alimentado automaticamente a partir dessas solicitações. Após a conclusão bemsucedida dessa tarefa e a obtenção de resultados satisfatórios, a supervisão de RH solicitou a geração de um relatório de saúde para acompanhar esses dados e aprimorar o controle. As métricas mais relevantes utilizadas nesse contexto abrangeram questões orçamentárias, controle de prazos, valores e gestão.

Em suma, foi realizado o levantamento de dados com intuito de integração e assim poder executar melhores análises para potencializar a tomada de decisões. Conforme relatado neste trabalho, o Power BI auxilia exatamente nestas questões uma vez que os dados para análises estão acessíveis aos colaboradores por esta ferramenta ser *self-service* possibilitando análises de dados mais dinâmicas e tomadas de decisões mais rápidas, uma vez que não precisa da equipe de TI para utilização da ferramenta e também o acesso desses dados serem em tempo real.

O pesquisador do presente trabalho participou ativamente de cada parte da implementação dos processos, desenvolvimento, correção dos erros, ajustes dos bancos de dados, verificação da efetivamente dos usuários. No presente estudo serão abordados o processo para geração do Dashboard dos dados de saúde do RH mostrando o processo anterior a implementação das ferramentas, o dashboard de controle de férias e a criação do dashboard para apresentação de nível gerencial e diretorial.

Em resumo deste processo, a figura 4 destaca os pontos principais, onde primeiro realiza-se antes da centralização dos dados, a simplificação desses dados a serem tratados, formatação de colunas, padronização antes de importar esses dados. Após essa etapa, os pontos a serem analisados, depois a construção de fórmulas para análises de indicadores e por fim o resultado visual com a criação dos dashboards, painéis e relatórios para auxiliar na tomada de decisão empresarial.

**Figura 4**: Resumo do processo para implantação do BI na GASMAR

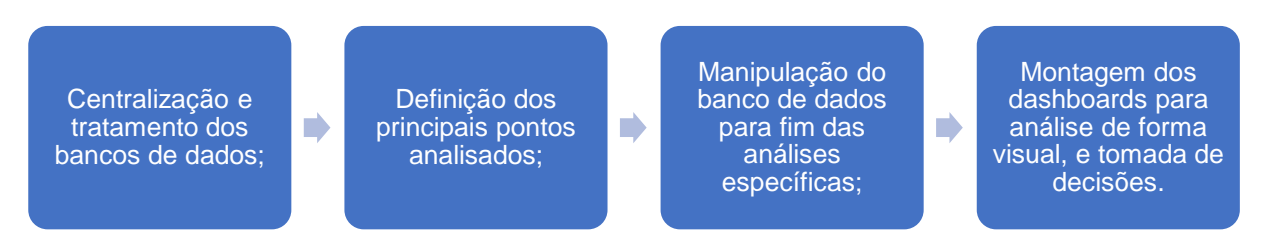

Fonte: Autor, 2023

As informações adquiridas nesta pesquisa foram examinadas e debatidas em consonância com a revisão bibliográfica realizada, possibilitando uma compreensão mais abrangente e aprofundada do fenômeno em análise.

### <span id="page-40-0"></span>**4 RESULTADOS E DISCUSSÃO**

Neste capítulo serão abordados os resultados da implementação do BI com o *Power BI,* realizando uma comparação de como era realizado o processo anteriormente e depois da utilização da ferramenta e também sobre a criação dos painéis e dashboards pelas ferramentas.

• Criação de dashboard para apresentação de nível gerencial e diretorial

O Power BI foi empregado para organizar os dados inseridos no SharePoint chamado "Relatório Administrativo", abrangendo todas as áreas administrativas e financeiras da empresa. Funciona como o centro de dados do setor, onde cada subdivisão registra suas informações para a elaboração do relatório mensal a ser apresentado inicialmente ao gerente administrativo e financeiro.

Após a aprovação, o relatório é encaminhado ao diretor administrativo e financeiro da empresa. Desse modo, a ferramenta utiliza os dados brutos gerados por cada setor da gerência, transformando-os em informações visuais que proporcionam insights cruciais para a alocação de recursos e a atenção estratégica da empresa. Para ilustrar, apresentaremos o exemplo do painel do departamento de Tecnologia da Informação, evidenciando o uso do Power BI como uma ferramenta de exposição de dados e apoio à tomada de decisões informadas.

a) Coleta de Dados: As informações são inseridas nas listas sob a responsabilidade do Departamento de Tecnologia da Informação (DTI). Essas listas abrangem dados relacionados aos atendimentos de chamados, monitoramento do contrato de telefonia móvel, gestão dos projetos do setor e uma lista de indicadores que oferece uma visão geral, incluindo as ameaças interceptadas pelo firewall da empresa. Os dados são importados no *Power BI* através da importação de lista online do *SharePoint* e utilizando o endereço referente ao *SharePoint* do relatório administrativo utilizando as credencias válidas para acesso ao *SharePoint*. Como demonstrado na Figura 5 abaixo:

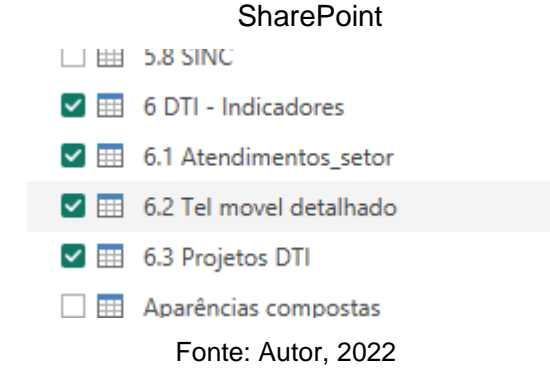

**Figura 5:** Importação dos dados no *Power BI* através da importação de lista online do

Em seguida utilizando a função transformar dados, importamos as listas para o Power Query para o primeiro processamento dos dados. Onde as colunas são ajustadas para os tipos corretos de dados que devem representar e remoção de quaisquer inconsistências de valores.

b) Organização de tabelas: Após a finalização e aplicação das alterações no Power Query, procedeu-se à criação de um calendário destinado a integrar as listas do departamento de TI, utilizando as datas de inserção dos dados. Essa abordagem é de vital importância em nível gerencial, uma vez que possibilita a verificação mensal dos dados inseridos, permitindo comparações e monitoramento dos Indicadores-Chave de Desempenho (KPIs) do departamento. Esses KPIs incluem o controle de gastos nos contratos, chamados de suporte, ameaças à empresa e o progresso dos projetos. O calendário foi concebido de maneira dinâmica, contendo apenas as datas baseadas no dado mais antigo inserido e no mês mais recente. Esse dinamismo é alcançado por meio de uma fórmula que utiliza a data mínima da tabela de indicadores e a data máxima dessa mesma tabela. Essa abordagem não apenas otimiza o processamento, mas também mantém os filtros sem meses vazios. Como demonstrado na Figura 6 abaixo:

### **Figura 6:** Calendário

c) Conexão das tabelas: após a criação do calendário, procedeu-se à conexão conforme ilustrado na Figura 7, utilizando as colunas de data. Essa abordagem permite que a tabela de calendário funcione como o filtro central de todo o dashboard, garantindo consistência na visualização dos dados em relação à data. Vale ressaltar que a tabela de projetos difere das outras, uma vez que seu acompanhamento não requer uma análise mensal. Trata-se de um gráfico de Gantt, cuja apreciação é mais eficaz quando visualizado como um todo.

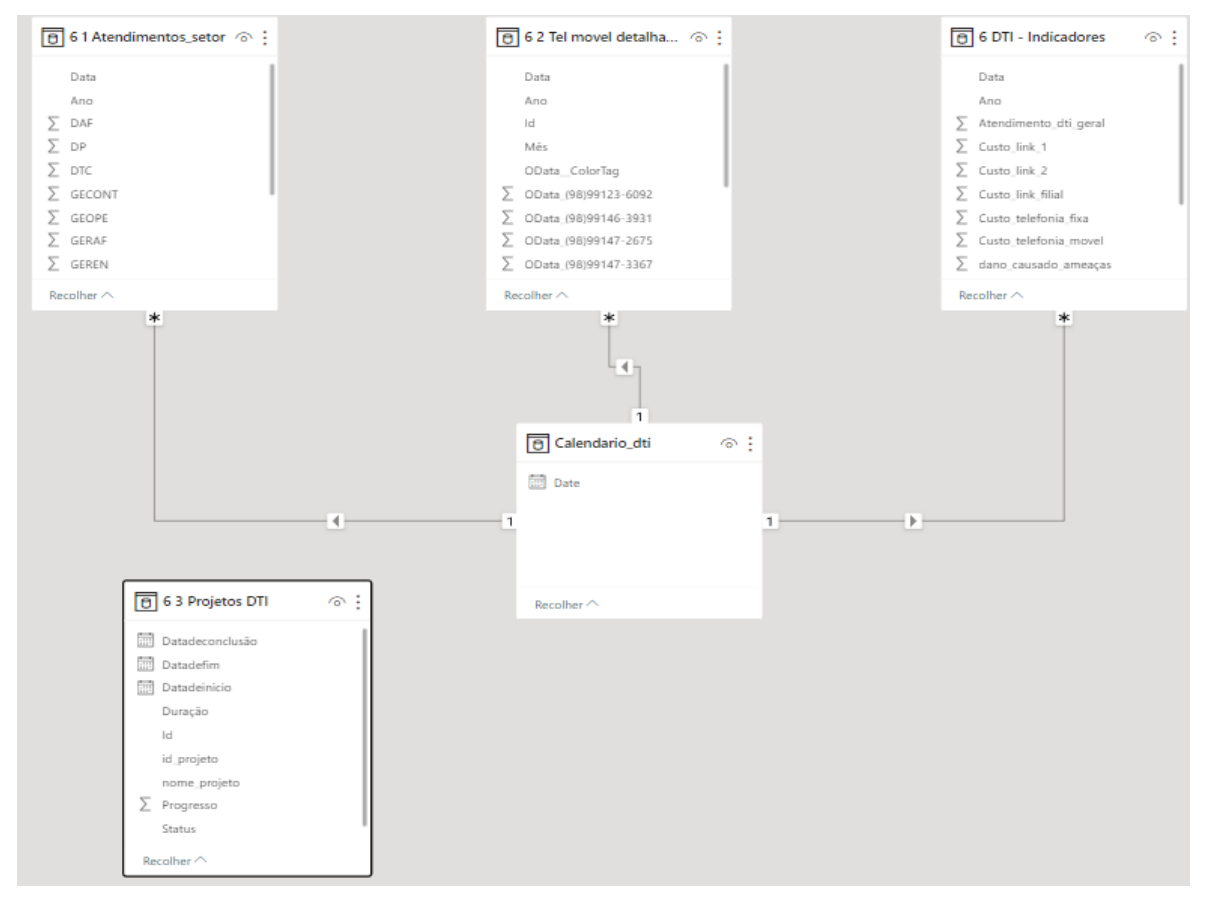

**Figura 7:** Conexão no calendário

Fonte: Autor, 2022

d) Criação dos dashboards: abaixo nas Figuras 8, 9, 10 e 11 temos o relatório mensal dos dados da TI pronto com todos os visuais criados, assim gerando um painel de clara informação para que os superiores possam ter total conhecimento dos dados de responsabilidade do setor. Assim facilitando o processo de tomada de decisão e visualização das competências.

Na figura 8, pode-se observar acerca dos atendimentos DTI em gráfico de linhas mais explicado a frente, em seguida, um gráfico de rosca para visualização dos chamados por setor da empresa, de forma a demonstrar claramente os setores que mais contribuíram para a quantidade de chamados, podendo futuramente fazer o departamento alocar mais recursos para resolução de problemas ou planejamento. Também é possível observarmos um gráfico de barras empilhado para demonstrar os gastos da matriz com conexão de internet e assim mostrar os valores de cada link individualmente e o valor total ao mesmo tempo. Ainda gerando o acompanhamento mês a mês para o acompanhamento de gastos. E por fim, um gráfico para o acompanhamento de valores do link de internet da filial.

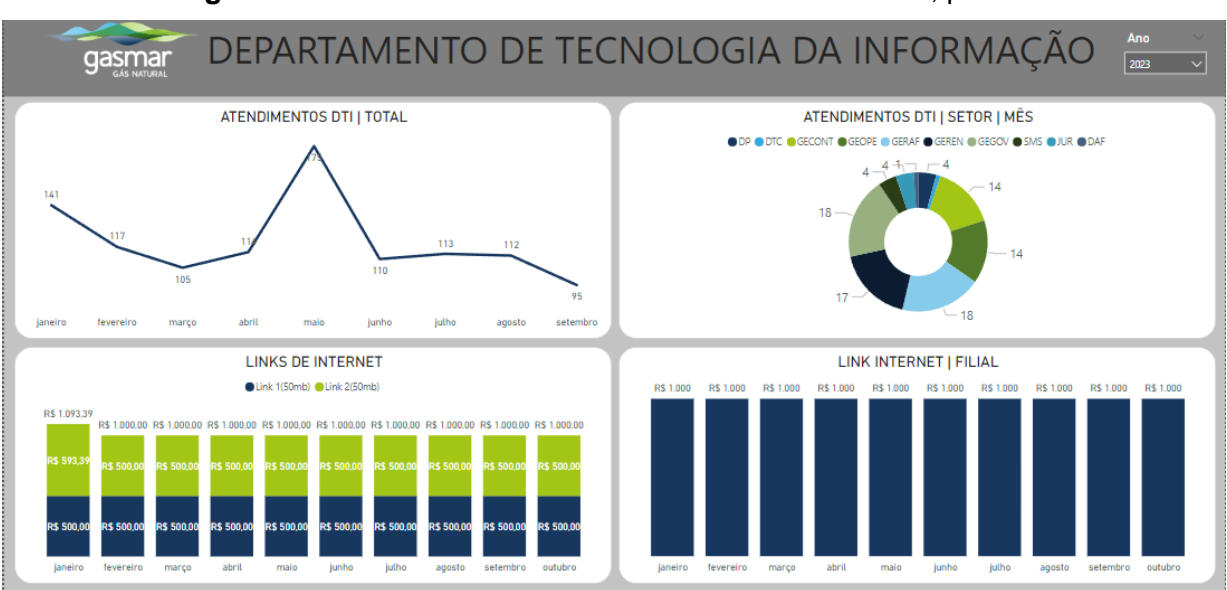

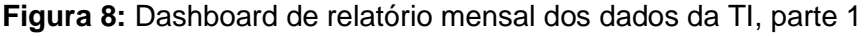

Na Figura 9, observa-se que for criado um gráfico de colunas clusterizado para a representação dos gastos mensais com telefonia, uma coluna sendo os gastos com telefonia móvel e outra com telefonia fixa de forma a dar transparência e visibilidade nos gastos com ligações da empresa em um período mensal e facilitar o controle orçamentário para a rubrica de telefonia ou planejar ajustes para o ano seguinte. Há também um gráfico de barras clusterizado que mostra os gastos detalhados para cada linha telefônica móvel da empresa. Assim gerando um claro indicador de quais setores ou funcionários estão com maiores gastos e avaliar quaisquer tratativas.

Fonte: Autor, 2022

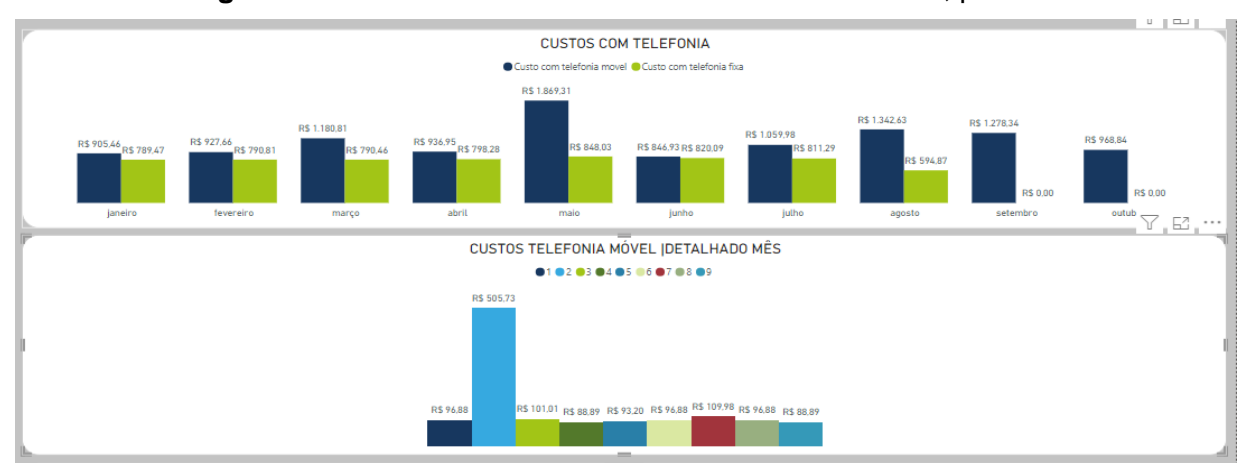

#### **Figura 9:** Dashboard de relatório mensal dos dados da TI, parte 2

Fonte: Autor, 2022

Na Figura 10, pode-se observar o gráfico de porcentagem de sucesso do tratamento de ameaças, que indica quantos porcento das ameaças foram bloqueadas com sucesso e se houve algum prejuízo monetário para a empresa decorrente de ameaças externas, também um gráfico de colunas básico para visualização das quantidades de ameaças detectadas pelo firewall da empresa que gera uma visualização mensal para comparação e possibilitar o planejamento de ações que possam mitigar estas ameaças. E por fim, o primeiro gráfico de acompanhamento de projetos se trata de uma matriz para que possam ser expostos as linhas e colunas de cada projeto sendo desenvolvido pelo setor.

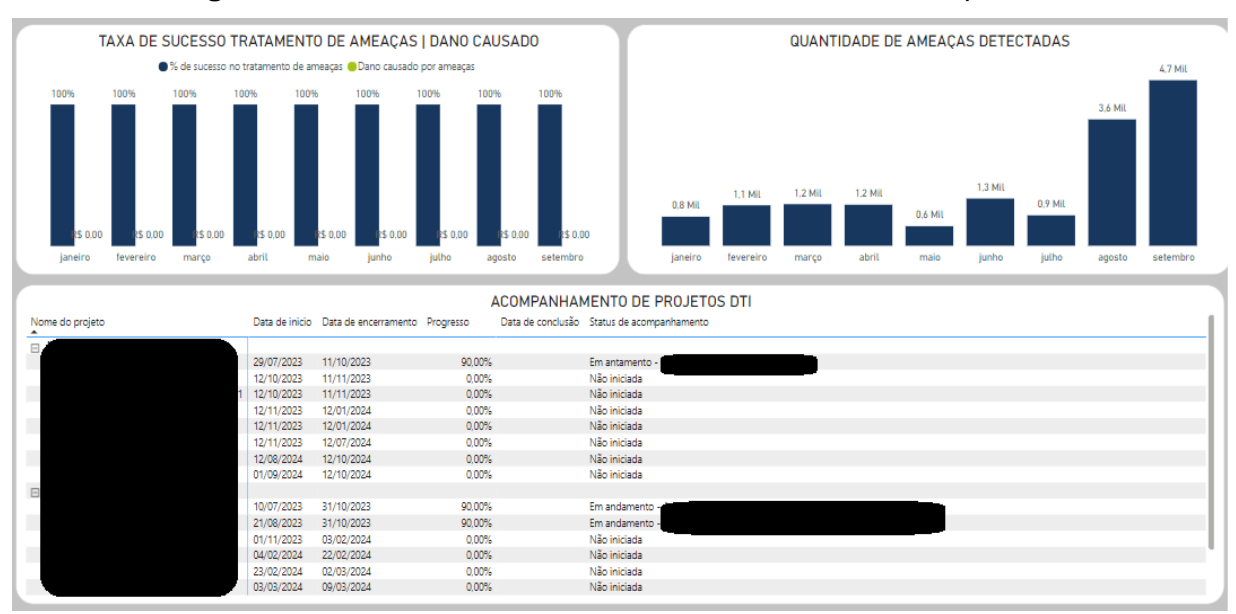

**Figura 10:** Dashboard de relatório mensal dos dados da TI, parte 3

#### Fonte: Autor, 2022

Pode-se observar na figura 11, um segundo gráfico utilizando a tabela de Projetos DTI, que é um gráfico de Gantt onde cada tarefa é representada por uma linha com uma barra que se completa a medida do cumprimento da tarefa, assim facilitando a visualização do progresso de execução de tarefas ao longo do tempo planejado, explicado sua criação na Figura 13.

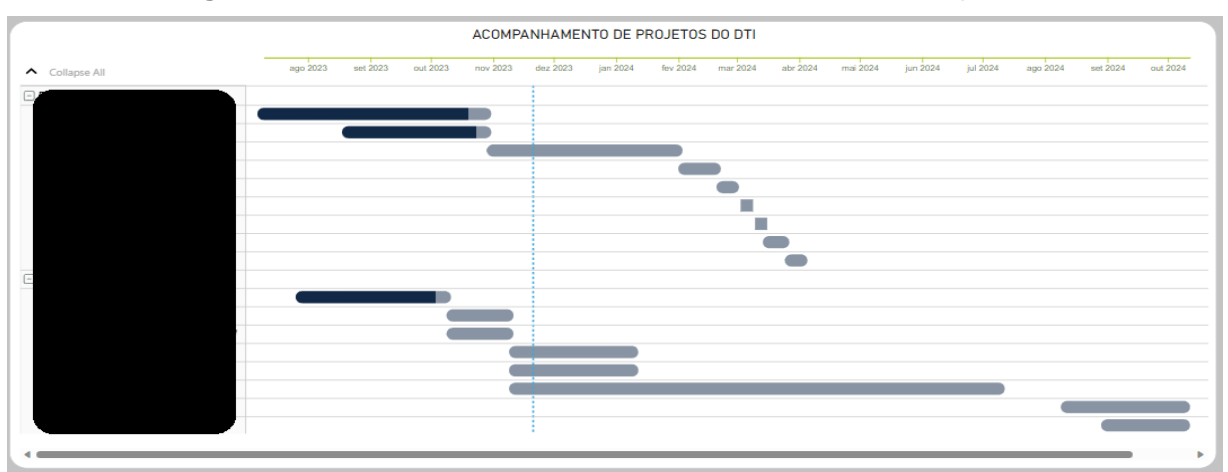

**Figura 11:** Dashboard de relatório mensal dos dados da TI, parte 4

Fonte: Autor, 2022

Na Figura 12 abaixo, pode-se visualizar melhor o gráfico de linhas, que foi criado um gráfico de linha para mostrar o andamento mensal dos atendimentos de chamados de suporte do setor, onde no eixo X foi alocado a coluna de mês da tabela calendário criada e a coluna atendimento DTI geral da tabela Indicadores e assim mostrando estas informações.

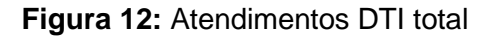

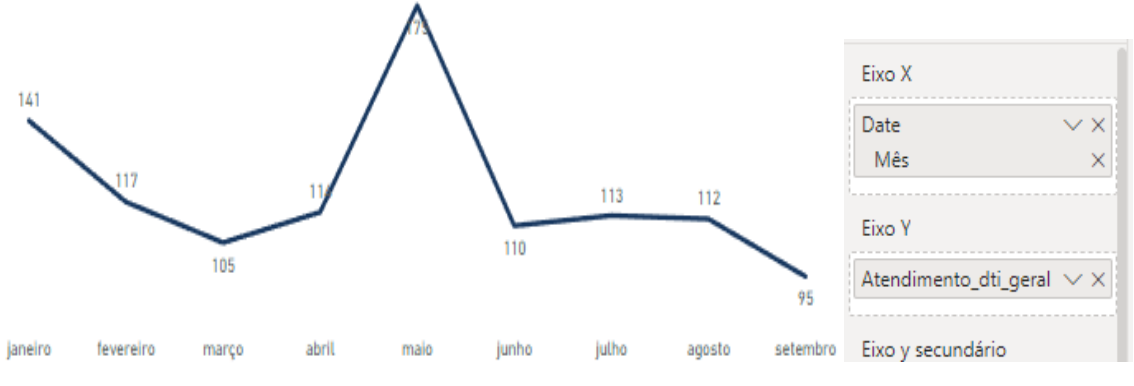

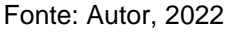

Na figura 13, destaca-se um gráfico de Gantt presente na Figura 11, nele pode-se observar o acompanhamento dos projetos do DTI. Foi criado utilizando um visual importado da loja do *Power BI* e alocadas as colunas como mostra a imagem importando da planilha preenchida no *SharePoint.*

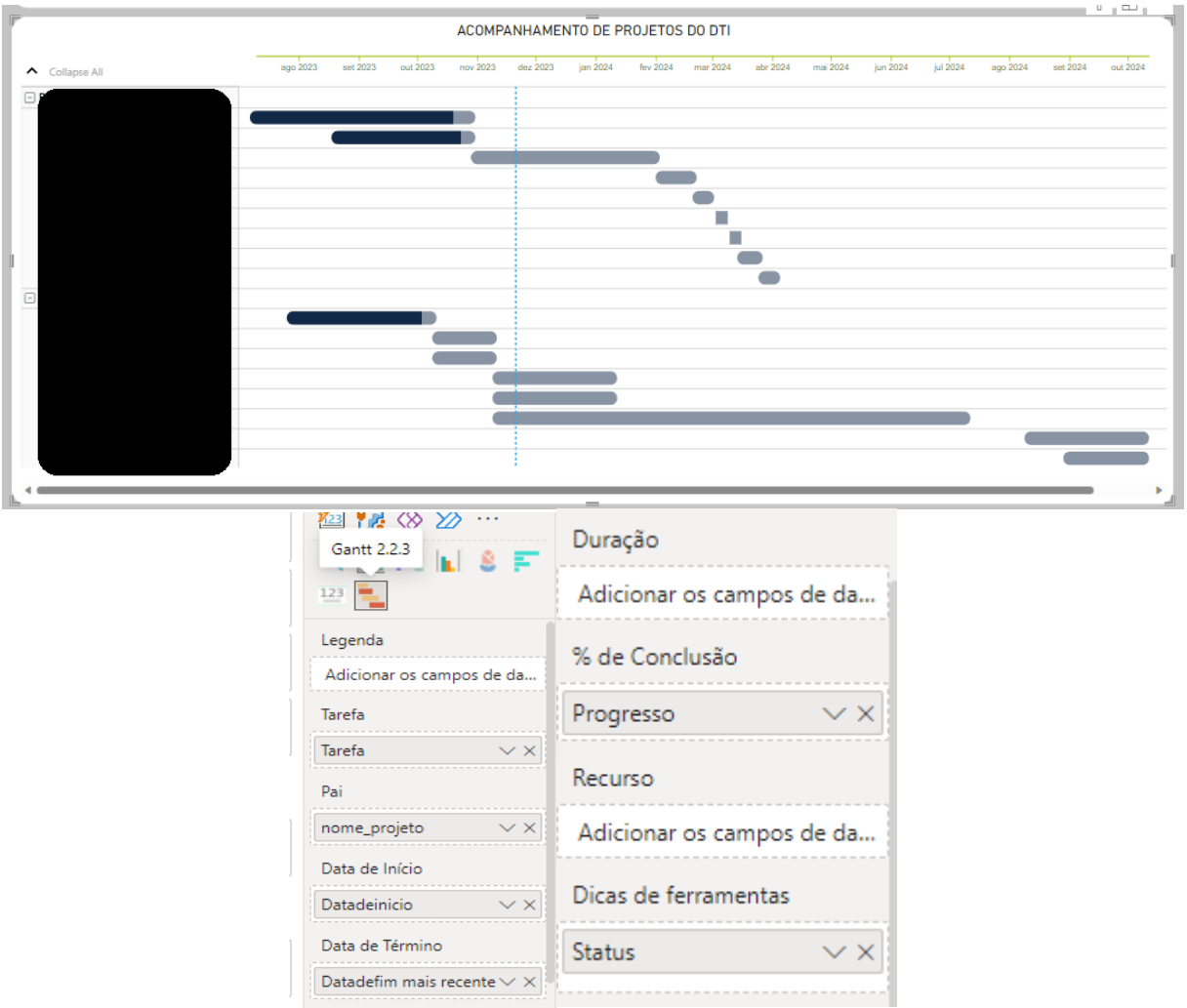

**Figura 13:** Acompanhamento de projetos do DTI

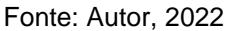

e) Disponibilização do dashboard: o dashboard foi adicionado para a nuvem do *Power BI* da empresa e gerado link de compartilhamento, como será mostrado posteriormente de forma mais detalhada, além de ter agendado várias atualizações automáticas todos os dias da semana, para que os dados possam sempre estar o mais recente possível. O link é disponibilizado no *SharePoint* da gerência para acesso de todos os setores e do gerente, o qual apresenta mensalmente ao diretor.

Anteriormente, o processo ocorria no Excel, com cada setor gerando seus dados e apresentando ao gerente. Com a implementação do novo processo, há uma interação mais eficiente entre os responsáveis devido à centralização das informações. O preenchimento dos dados do setor torna-se mais fácil devido à padronização e disponibilização online, incluindo atualizações automáticas. Como resultado, as apresentações mensais são concluídas mais rapidamente, exigindo apenas a inserção de dados, proporcionando mais tempo para produtividade em outras áreas.

• Comparação com processo anterior

O setor de recursos humanos precisava de uma ferramenta eficiente para gerenciar os gastos do plano de saúde empresarial. Anteriormente, usavam uma única planilha no Excel para registrar pagamentos à seguradora, monitorar despesas e compreender os custos individuais de funcionários e dependentes. A automação era crucial para diferenciar o valor total do plano coberto pela empresa e a porcentagem correspondente a cada dependente, garantindo clareza nas responsabilidades financeiras. No processo anterior, o cadastro de colaboradores e dependentes era feito na planilha do Excel quando optavam pelo plano de saúde, sendo armazenada localmente no servidor de arquivos da empresa, conforme mostrado na Figura 14 abaixo.

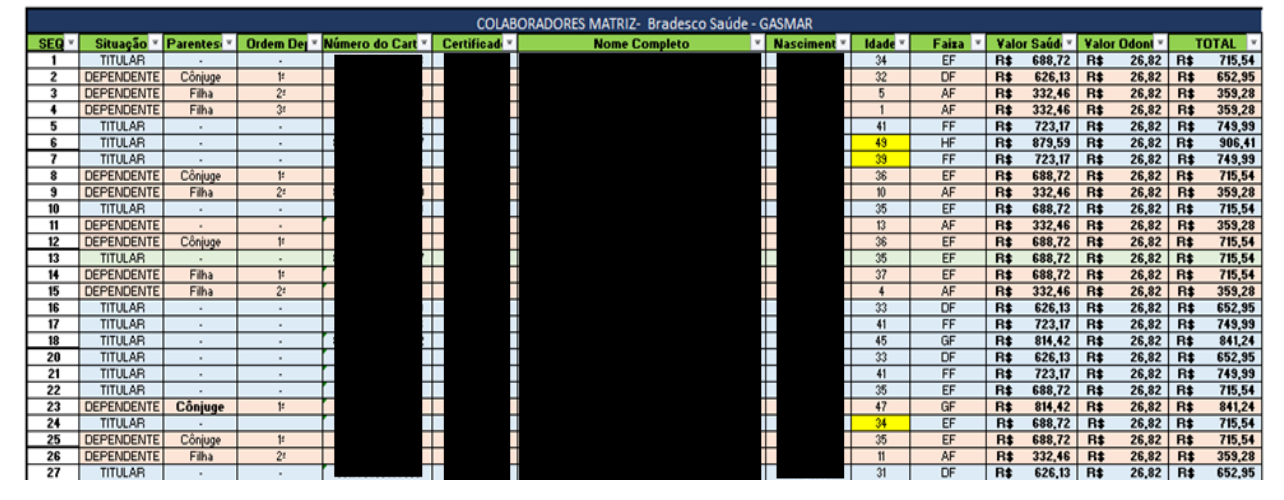

**Figura 14:** Cadastro de colaboradores e dependentes que optam pelo plano de saúde

Fonte: Autor, 2023

Após o cadastro, também precisava-se inserir os valores atualizados de plano de saúde, e após isto, a utilização das fórmulas nas células para cálculo dos valores cobrados por colaborador e dependente, como mostra a Figura 15:

**Figura 15:** Utilização de fórmulas

TUTAL SAUDE - Filidi

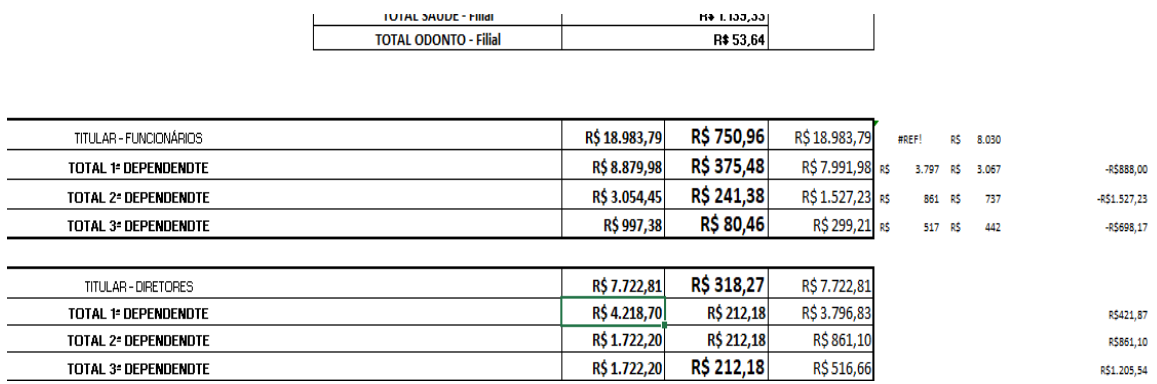

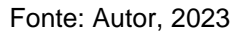

E também deveriam ser inseridos os valores a serem pagos ao fornecedor de plano de saúde mensalmente, conforme mostra Figura 16:

|                           |        |                | ACOMPANHAMENTO MENSAL 2023 |               |              |                             |                |          |                                        | PERÍODO (MÊS/ANO): |                                    |           |              |             |
|---------------------------|--------|----------------|----------------------------|---------------|--------------|-----------------------------|----------------|----------|----------------------------------------|--------------------|------------------------------------|-----------|--------------|-------------|
| <b>MÊS</b>                | Fatura |                | \$ Saúde                   | <b>Sental</b> |              | Saúde + Dental              | $IOF + Taxa$   |          | Acerto de Fatura INCLUSÕES RETROATIVAS |                    | <b>JUMO - Emissão Nov 17.12/16</b> |           |              |             |
| JANEIRO - Matriz          | R\$    | $50.206,69$ RS | 45.210,49                  | R\$           | 2.403,09     | 47.613,58 R\$<br><b>R\$</b> | $1.109,57$ R\$ | 7,50 R\$ |                                        | 1.476,02 Segurado  | <b>VALOR</b>                       | <b>FX</b> | <b>VALOR</b> | Taxa        |
| JANEIRO - Filial          | R\$    | $3.215,10$ RS  | 3.009,38 R\$               |               | 134,10       | $3.143,48$ R\$<br><b>RS</b> | 71,62          |          |                                        |                    |                                    |           |              | $\mathbf x$ |
| FEVEREIRO - Matriz        | R\$    | $47.883,86$ RS | 45.723,69 R\$              |               | 2.429,91 R\$ | 48.153,60 R\$               | 1.057,92       |          | -R\$<br>1.327,66                       |                    |                                    |           |              |             |
| <b>FEVEREIRO - Filial</b> | -R\$   | $1.602,74$ RS  | 3.009,38 R\$               |               | 134,10       | 3.143,48<br><b>RS</b>       |                |          | -R\$<br>4.746,22                       |                    |                                    |           |              |             |
| MARÇO - Matriz            | R\$    | 53.610,25 $R$  | 45.328,91 R\$              |               | 2.403,09     | 47.732,00 R\$<br><b>RS</b>  | $1.185,72$ RS  | 22,50    | R\$<br>4.670,03                        |                    |                                    |           |              |             |
| MARÇO - Filial            | -R\$   | 409,77         | $ $ RS<br>$1.139,33$ R\$   |               | 53,64 R\$    | 1.192,97                    |                |          | -R\$<br>1.602,74                       |                    | RESUMO - Emissão Dez               |           |              |             |
| <b>ABRIL</b>              |        |                |                            |               |              |                             |                |          |                                        | Segurado           | <b>VALOR</b>                       | <b>FX</b> | VALOR        | Taxa        |
| <b>MAIO</b>               |        |                |                            |               |              |                             |                |          |                                        |                    |                                    |           |              | 106,84      |
| <b>JUNHO</b>              |        |                |                            |               |              |                             |                |          |                                        |                    |                                    |           |              |             |
| <b>JULHO</b>              |        |                |                            |               |              |                             |                |          |                                        |                    |                                    |           |              |             |
| <b>AGOSTO</b>             |        |                |                            |               |              |                             |                |          |                                        |                    |                                    |           |              |             |
| <b>SETEMBRO</b>           |        |                |                            |               |              |                             |                |          |                                        |                    |                                    |           |              |             |

**Figura 16:** Valores pagos ao fornecedor

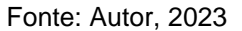

Iniciaram-se as mudanças no processo, migrando os dados para listas no SharePoint do RH, uma para cada tipo de registro, o SharePoint integra-se ao Excel, possibilitando a criação de listas online a partir de planilhas. Os dados foram organizados e divididos em três planilhas para melhor organização e importação eficiente no Power BI.

A planilha "Base Funcionários Saúde" serve como banco de dados para registros de funcionários e dependentes no plano de saúde da empresa, contendo informações como cargo, situação (titular ou dependente), parentesco, ordem de dependentes, número do cartão, certificado, nome completo, data de nascimento, data de entrada e data de saída. A "Planilha Histórico Valor do Plano" registra anualmente as alterações nos valores base do plano de saúde, apresentando informações como data, tipo de plano, faixa etária, idade, valor do plano, valor dental, reajuste do plano e reajuste dental. Já a "Planilha Valor Saúde Mensal" é preenchida mensalmente, detalhando os valores pagos na fatura, incluindo mês, local (matriz ou filial), valor total do plano de saúde, valor dental, IOF+Taxa, acerto de fatura, inclusões retroativas, exclusões anteriores, valor saúde Gasmar, valor saúde Dependentes, valor dental Gasmar e valor dental Dependentes. Após isto, é realizada importação dos dados para o *Power BI* direto do *Sharepoint,* criado o calendário (semelhante ao já relatado na criação do relatório gerencial).

Após esses passos, cria-se uma tabela que cruza dados de colaboradores, meses e valores, sendo essencial para a elaboração de gráficos. Essa tabela realiza o cruzamento entre a base de funcionários e a base de valores do plano, gerando automaticamente faixas de registros, valores cobrados, status de ativação e a distribuição entre empresa e funcionário. Os cálculos são feitos para cada mês do ano solicitado, permitindo consultas passadas ou futuras para um controle eficiente e também facilitando o cálculo de cobranças parciais. A criação da tabela utilizou a mesma função da tabela calendário, com a aplicação de uma fórmula DAX específica.

Utilizou-se o seguinte comando para criar a "Planilha de Dados": Planilha de Dados = CROSSJOIN(FILTER(CALENDAR(DATE(2023, 1, 1), DATE(2023, 12, 31)), DAY([Date]) = 16),SUMMARIZE('Base Funcionários Saúde','Base Funcionários Saúde'[Nome Completo])). Nomeada como "Planilha de Dados", essa fórmula emprega a função CROSSJOIN para gerar todas as combinações possíveis entre duas tabelas, multiplicando uma tabela pela outra. O uso da função FILTER na função CALENDAR seleciona apenas as datas do dia 16 de cada mês, que são então adicionadas à tabela final. A função DAX SUMMARIZE foi aplicada para criar uma planilha com a coluna "Nome Completo" da tabela de dados dos funcionários. O resultado é uma planilha contendo todos os funcionários relacionados ao dia 16 de cada mês.

Após criar as tabelas, conecta-se as planilhas para compartilhamento de dados. Cada planilha se torna uma base de dados para relacionamentos, utilizando colunas com valores repetidos, como os nomes na "Base de Funcionários Saúde" e "Planilha de Dados". As conexões são feitas considerando a cardinalidade (\* para muitos, 1 para um). As conexões são estabelecidas entre "Base de Funcionários Saúde" e "Planilha de Dados" usando "Nome Completo", entre "Base de Funcionários Saúde" e "Calendário" usando "Data de nascimento" e "Date" respectivamente, entre "Valor Saúde Mensal" e "Calendário" através das colunas "Mês" e "Date", e entre "Histórico do Valor do Plano" e "Calendário" usando as colunas "Data" e "Date".

Depois, é realizada a criação das colunas calculadas e medidas para obtenção dos dados desejados. Foram criadas as seguintes colunas com suas respectivas fórmulas:

1. Coluna idade:

Idade = ROUNDDOWN(DIVIDE(DATEDIFF(RELATED('Base Funcionários Saúde'[Data de Nascimento]),'Planilha de Dados'[Data de Referência],DAY),365.2),0) a qual é composta das funções ROUNDDOWN que arredonda o número decimal para baixo, DIVIDE que faz uma divisão de dois números, que no caso o numerador é a diferença das datas de nascimento e de referência do mês de cobrança e o denominador é 365,2 para chegar a idade da pessoa no mês de referência. O 0 no final se refere a quantidade de casas decimais desejadas ao arredondar para baixo na função ROUNDDOWN.

2. Coluna IDPlano1: utiliza uma fórmula que gera uma letra específica com base na idade do registro, mostrada na Figura 17. A fórmula emprega testes lógicos usando a função IF, que verifica afirmações verdadeiras e atribui a letra correspondente na coluna. A expressão de verificação utiliza a função AND para avaliar a idade do registro. As letras resultantes indicam a faixa do plano de saúde, garantindo a correta alocação de cada registro de acordo com a faixa correspondente.

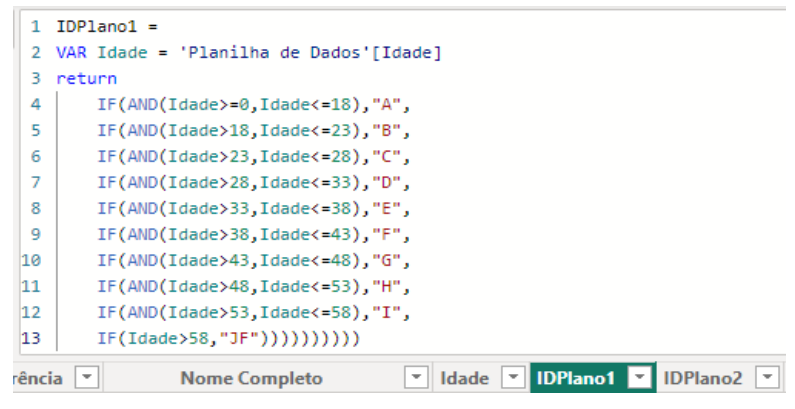

**Figura 17:** Fórmula da coluna IDPlano1

Fonte: Autor, 2023

- 3. Coluna IDPlano2: criada utilizando uma fórmula com a função IF que retorna a letra P para caso o registro seja de diretor e F caso seja funcionário para identificar o tipo de plano de saúde.
- 4. Coluna Faixa: criada utilizando a função CONCATENATE, a qual realiza a concatenação de dois valores, para unir o resultado das colunas IDPlan1 e IDPlan2 para que possa gerar o identificador da faixa da linha, assim possibilitando a atribuição do valor do plano a ser cobrado.

Com a criação dessas colunas, os resultados ficam de acordo com a Figura 18 abaixo:

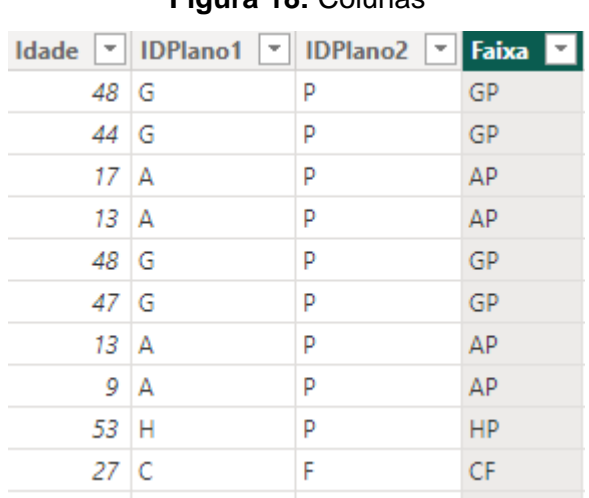

**Figura 18:** Colunas

Fonte: Autor, 2023

Com a criação da coluna faixa, também foi realizada a conexão com a coluna valor do plano, para ser possível obter o valor referente a cada faixa de cada colaborador ou dependente.

Além destas foram criadas as colunas: Ativo, valor do plano, valor dental, valor total, valor GASMAR saúde, %pgt, valor funcionário, pode-se observar elas juntas com os de valores prontos, como na Figura 19:

| <b>Valor Plano</b><br>$\overline{\phantom{a}}$ | <b>Valor Dental</b><br>Υ | <b>Valor Total</b><br>τ | Valor Gasmar Saúde<br>× | Valor Funcionário |
|------------------------------------------------|--------------------------|-------------------------|-------------------------|-------------------|
| R\$ 2.734,85                                   | R\$ 112,23               | R\$ 2.847,08            | R\$ 2.847,08            | R\$ 0,00          |
| R\$ 2.734,85                                   | R\$ 112,23               | R\$ 2.847,08            | R\$ 2.461,36            | R\$ 385,71        |
| R\$ 1.116,44                                   | R\$ 112,23               | R\$ 1.228,67            | R\$ 558,22              | R\$ 670,45        |
| R\$ 1.116,44                                   | R\$ 112,23               | R\$ 1.228,67            | R\$ 334,93              | R\$ 893,74        |
| R\$ 2.734,85                                   | R\$ 112,23               | R\$ 2.847,08            | R\$ 2.847,08            | R\$ 0,00          |
| R\$ 2.734,85                                   | R\$ 112,23               | R\$ 2.847,08            | R\$ 2.461,36            | R\$ 385,71        |
| R\$ 1.116,44                                   | R\$ 112,23               | R\$ 1.228,67            | R\$ 558,22              | R\$ 670,45        |
| R\$ 1.116,44                                   | R\$ 112,23               | R\$ 1.228,67            | R\$ 334,93              | R\$ 893,74        |
| R\$ 2.953,64                                   | R\$ 112,23               | R\$ 3.065,87            | R\$ 3.065,87            | R\$ 0,00          |
| R\$ 665,38                                     | R\$ 28,38                | R\$ 693,76              | R\$ 693,76              | R\$ 0,00          |

**Figura 19:** Colunas unidas

Fonte: Autor, 2023

Assim com as colunas calculadas criadas o próximo passo é a criação dos dashboards para visualização dos dados. No Power BI, para criar representações gráficas, acessa-se a opção de exibição de relatório à esquerda, abrindo uma tela em branco. Adicionou-se uma nova aba de dashboards para criar duas visualizações distintas: uma dinâmica com base na quantidade de funcionários e dependentes, e outra para os faturamentos mensais. Escolheu-se o tipo de gráfico na aba Visualizações à direita e configuraram-se as colunas conforme necessário. Para o título do relatório, inseriu-se uma caixa de texto pela aba "Inserir". Adicionou-se um botão de navegação entre as páginas para facilitar a visualização. Utilizou-se a segmentação de dados para inserir dois filtros de data, filtrando por ano e mês da coluna "Data de Referência". Ajustaram-se as propriedades visuais, como estilo de menu suspenso e tamanho da fonte. Para segmentar dados por matriz, filial ou diretores, adicionou-se uma segmentação usando o campo "Título" da planilha de base de funcionários. Criou-se outra segmentação para filtrar por tipo de parentesco

usando a coluna "TipoCadastro". Para os cartões de valores, utilizou-se o elemento "Cartão" com os campos da "Planilha de Dados".

Ambos os gráficos abaixo são do tipo pizza para facilitar a demonstração de valores em relação a um total. O primeiro visa mostrar a quantidade de dependentes e titulares registrados, enquanto o segundo exibe a quantidade de pessoas por faixa etária. No primeiro gráfico, as colunas "Situação" da planilha "Base de Funcionários" foram adicionadas à legenda, e a coluna "Nome Completo" da "Planilha de Dados" foi inserida no campo de valores, com a contagem selecionada como resumo. Isso resulta no total de registros, com a legenda separando os valores conforme desejado. No segundo gráfico, a coluna "Faixa" da "Planilha de Dados" foi usada para a separação dos valores na legenda.

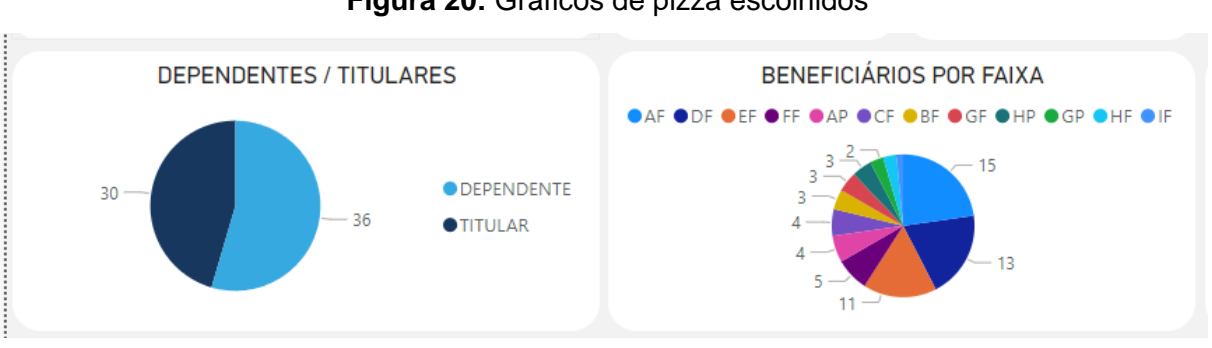

#### **Figura 20:** Gráficos de pizza escolhidos

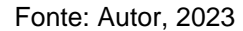

Para a criação da tabela foi utilizado o visual "Tabela" onde adicionamos todas as colunas desejadas. Foram realizado ajustes nas fontes e cores de fundo. A tabela tem como função mostrar informações específicas dos registros ao realizar os filtros nos visuais.

Com a conclusão dos visuais, apresentamos abaixo o resultado na figura 21. O destaque é que todos os elementos são dinâmicos, permitindo ao usuário ajustar os filtros de data ou clicar em valores específicos para que os demais se adaptem e forneçam detalhes sobre o valor escolhido. O propósito é proporcionar ao setor solicitante uma visualização abrangente de todos os valores ao longo do ano, segmentados por meses, sendo aplicável tanto para análises retrospectivas quanto para projeções nos meses futuros.

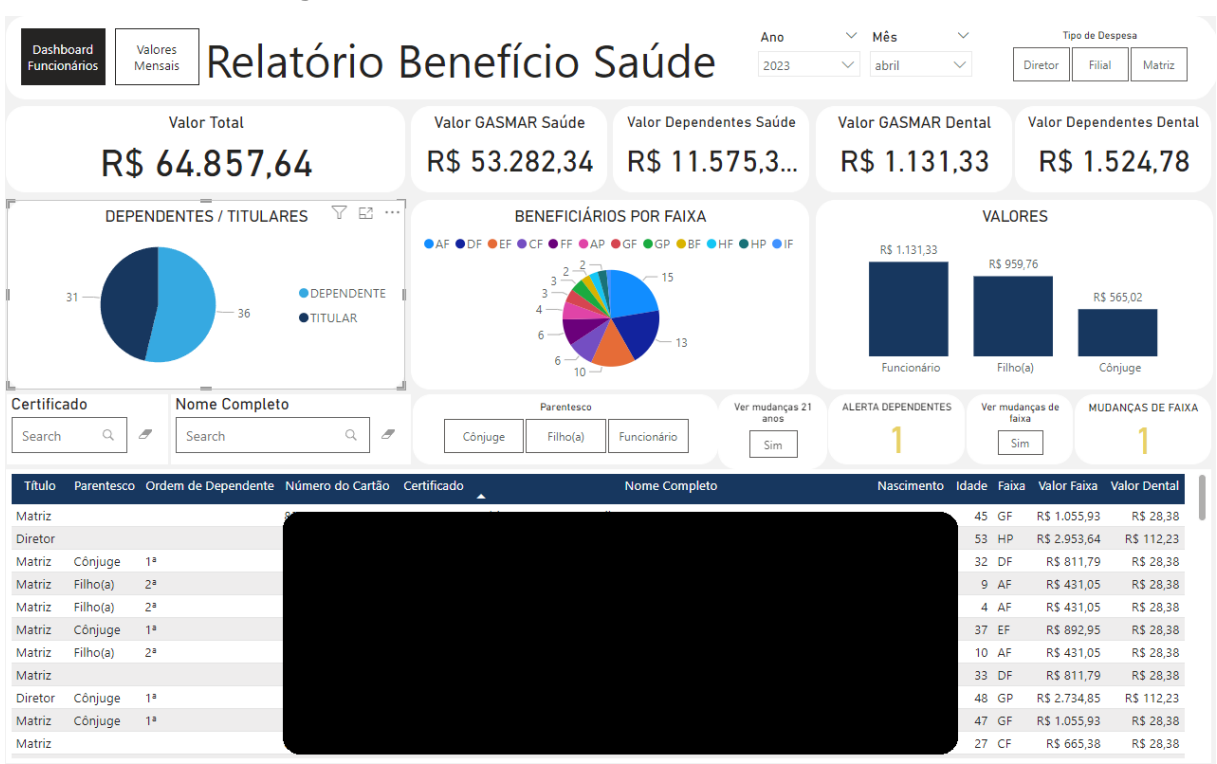

#### **Figura 21:** Dashboard de Relatório Benefício Saúde

Fonte: Autor, 2023

Também foi inserida a aba de valores mensais conforme mostrado na Figura 21, que tem como objetivo mostrar de maneira clara e descritiva os valores que a empresa pagou no faturamento de cada mês. Os dados são inseridos no SharePoint pelo setor de RH e são atualizados automaticamente.

Criou-se um gráfico de barras com uma medida que totaliza as informações da planilha "Valor Saúde Mensal". Essa medida soma todos os campos preenchidos para gerar a visualização do montante gasto a cada mês. Utilizou-se a coluna "Mês" da tabela calendário como eixo X e a medida "@valortotal" no eixo Y.

Foram adicionadas duas segmentações de dados para servirem como filtros. A superior utiliza o campo "Mês" para filtrar a página conforme o mês desejado, e a inferior usa a coluna "Local" da planilha "Valor Saúde Mensal" para permitir a visualização apenas dos valores da matriz ou filial.

Por fim, empregou-se um cartão de linha múltipla, semelhante ao cartão padrão, exibindo os valores das colunas alocadas nele. Foram alocadas as colunas da "Valor Saúde Mensal" para um controle mais específico de cada dado inserido.

Após criar ambas as páginas, utilizou-se a função "Publicar" na barra de ferramentas da página inicial do menu superior. Publicar um dashboard envia o arquivo para a nuvem da conta cadastrada no aplicativo do Power BI, possibilitando o acesso via navegador através do site da ferramenta para outras opções. No portal, basta acessar "Meu *Workspace*" para encontrar o projeto, onde os visuais e a base de dados estão separados.

Depois é realizada a geração de um link de compartilhamento. Para isto, acessa-se o visual do dashboard, sinalizado com "Report" na lista. Dentro do relatório é possível fazer edições de visuais e outras ferramentas, porém foi utilizada a opção *"File", "Embed report" e "Publish to web (public)"* que assim será gerado um link de compartilhamento do relatório para que possa ser visualizado por quem o possuir.

Após este passo, agenda-se atualizações automáticas voltando à página "meu *Workspace*", acessou-se o conjunto de dados sinalizado como *dataset* na lista. Foi utilizada a opção "*Schedule refresh*" para acessar as opções do *dataset* e navegar até "*Refresh*" onde foram adicionados horários para as atualizações automáticas serem realizadas.

Por fim para facilitar o acesso ao relatório, foi disponibilizado um botão no *SharePoint* que redireciona o usuário para a visualização web do dashboard. Para isso foi necessário editar a página do *SharePoint* no canto superior direito, criar um novo elemento de botão, editá-lo e adicionar o *link* criado anteriormente.

Portanto, atualmente, com a implementação do novo dashboard do controle do benefício de saúde, basta o setor de RH preencher as listas do *SharePoint* com as informações, que o relatório é automaticamente atualizado e todas as informações ficam dinâmicas e bem menos propícias a erros.

No caso da base de funcionários, é atualizada apenas quando há entrada ou saída de beneficiários e não há necessidade de entrada de dados mensal, pois o BI já calcula pro ano inteiro automaticamente. Mensalmente apenas são inseridos dados do faturamento para alimentação da segunda página do dashboard e obter essa visualização de controle de gastos. Com a ferramenta há uma facilidade maior de acesso por estar em um ambiente online, possibilitando acesso móvel e um compartilhamento de nível gerencial muito prático.

Em um estudo semelhante, realizado em uma Instituição Pública de Ensino Superior no estado do Rio Grande do Sul (Brasil) publicado em 2021, verificou-se que a utilização da ferramenta Power BI para visualização de dados viabiliza a tomada de decisões eficazes no que diz respeito ao dimensionamento adequado da infraestrutura física e lógica da instituição. Por exemplo para que a instituição estabeleça planejamento quanto a sua infraestrutura, seus eventos, campanhas, projetos, programas e incentivo a movimentos de luta acerca das questões de gênero.

• Solicitação de férias

Por fim, o dashboard referente a solicitação de férias. Dentro da empresa, existe um procedimento para solicitação de férias, facilitado pelo *Power Automate.* Nesse processo, os funcionários preenchem a solicitação por meio do Microsoft Forms, que é encaminhada automaticamente para aprovação pelos superiores e pelo departamento de Recursos Humanos. Após a conclusão do procedimento, os dados da solicitação são armazenados em um banco de dados no *SharePoint* do RH.

Anteriormente, não havia uma maneira eficiente de visualizar esses dados, e o departamento consultava as informações de forma esporádica. Para melhorar o controle sobre quem está de férias, quem está prestes a entrar de férias e para atender à necessidade de uma visualização mais acessível desses dados, foi desenvolvido um *dashboard* no *Power BI*. Esse dashboard serve como um ponto central para consolidar e apresentar essas informações de maneira mais organizada e acessível.

O processo de criação é semelhante ao já relatado, e é possível concluir que com a disponibilização da ferramenta que o setor de RH tem uma maneira prática e segura de checar os dados referente a férias para que possam estar sempre a par da situação e com sua programação de pagamentos em dia e evitar o vencimento de férias dos funcionários, como demonstrada na Figura 22. A ferramenta trouxe mais confiabilidade e agilidade ao setor de forma que anteriormente não havia uma consulta simples e dinâmica como o relatório gerado no *PowerBI*, assim auxiliando nas tomadas de decisões inteligentes realizadas pelo setor.

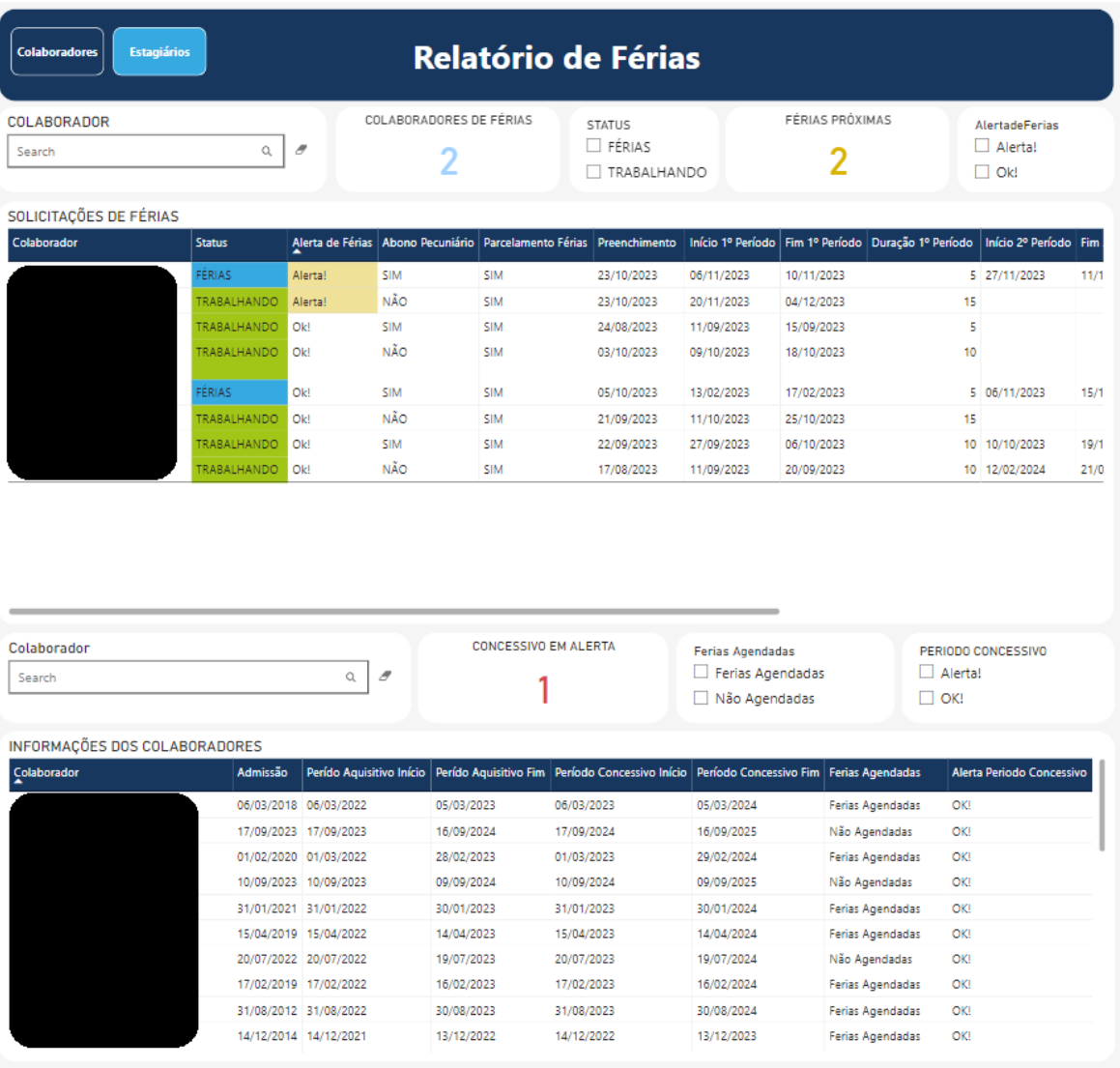

# **Figura 22:** Dashboard de Solicitação de férias

Fonte: Autor, 2023

### <span id="page-58-0"></span>**5. CONSIDERAÇÕES FINAIS**

Em suma, este estudo propôs-se a fornecer soluções valiosas sobre como as práticas de BI podem influenciar positivamente a tomada de decisões e o desempenho organizacional. Ele visa contextualizar a importância do BI no contexto específico dessa organização e fornecer uma base para futuros desenvolvimentos e melhorias nas operações da GASMAR.

Enquanto pesquisador no projeto, destaquei os seguintes pontos após a implementação desses novos processos: aumento da agilidade nas operações da empresa, maior confiabilidade nos dados devido à clareza nas etapas dos processos e uma base de dados sólida, resultando na redução da carga de trabalho e possibilitando a realocação do foco para outras tarefas. Essa otimização contribuiu para a melhoria da eficiência, resultando em relatórios e painéis de melhor qualidade que, por sua vez, aprimoram o processo de tomada de decisões, inovando os processos dos setores e tornando mais dinâmico reuniões e relatórios.

Constatou-se que, com base nos dashboards criados de relatórios- mensal, benefício saúde e solicitação de férias- é possível tomar decisões, por exemplo, acerca das questões orçamentários, gestão de férias e melhor controle. Dessa forma atingiu-se o objetivo do trabalho acerca de inovar os processos utilizados dentro da instituição conforme demonstrado, também foi demonstrado a criação dos dashboards e como foi realizada a implementação do Business Intelligence dentro da empresa.

Quanto ao contexto organizacional em que essas informações são utilizadas para a tomada de decisões, destaca-se que a profundidade de análise varia conforme o usuário da ferramenta. Não existe um limite predefinido de detalhamento; ele é determinado pela necessidade específica apresentada pelo usuário.

O estudo de caso realizado evidencia a versatilidade da ferramenta em distintos setores, destacando benefícios tangíveis como a eficiência operacional, confiabilidade dos dados e capacidade aprimorada de análise. A flexibilidade do Power BI em se adaptar às necessidades específicas dos usuários ressalta sua contribuição significativa para a tomada de decisões estratégicas nas organizações modernas. Assim, considerando seus impactos positivos na agilidade, confiabilidade e eficácia, a incorporação do Power BI emerge como um diferencial essencial para o sucesso organizacional na era da informação.

# **REFERÊNCIAS**

<span id="page-59-0"></span>BARLETTA, N. et al. **CENTRO ESTADUAL DE EDUCAÇÃO TECNOLÓGICA PAULA SOUZA O SUPORTE DE FERRAMENTAS DE TI NA LOGÍSTICA: UM ESTUDO DE CASO SOBRE O POWER BI**. [s.l: s.n.]. Disponível em: <https://ric.cps.sp.gov.br/bitstream/123456789/5467/1/Tecnologiaemlogistica\_2021\_ 1\_nataliabarlettadossantos\_Osuportede%20ferramentas%20detinalogi%CC%81stica umestudodecasosobreopower%20.pdf>. Acesso em: jun. 2023.

CARLA, J.; SILVA, C. **O POWER BI COMO FERRAMENTA NA CONTABILIDADE GERENCIAL: UM ESTUDO DE CASO EM UMA EMPRESA DE PRESTAÇÃO DE SERVIÇOS DE MÁQUINAS AGRÍCOLAS**. [s.l: s.n.]. Disponível em: <https://repositorio.ufms.br/bitstream/123456789/4684/1/O%20POWER%20BI%20C OMO%20FERRAMENTA%20NA%20CONTABILIDADE>. Acesso em: jun. 2023.

CUNHA, C; et al**. ANÁLISE DO USO DE UMA FERRAMENTA DE BUSINESS INTELLIGENCE EM TOMADAS DE DECISÃO A PARTIR DE DADOS DE MÍDIA SOCIAL.** Disponível em: <https://periodicos.faex.edu.br/index.php/e-Locucao/article/view/212>. Acesso em: Nov, 2023.

Ferrari, A., Russo, M. (2016). **Introducing Micrsoft Power BI.** Washington: FEW, S. (2012). Show Me the Numbers: Designing Tables and Graphs to Enlighten. Analytics Press.

FILHO, M; et al. **Visualização de dados em Business Intelligence para tomada de decisões: Um estudo de caso utilizando a ferramenta Power BI**. Disponível em:<https://repositorio.ufpe.br/bitstream/123456789/42879/1/PACHECO%2C%20Vin icius%20de%20Macedo.pdf> Acesso em: Nov, 2023.

GASMAR. **Missão, visão e valores**. Disponível: <https://www.gasmar.com.br/missao-visao-valores>. Acesso em: set, 2023.

Gil, A.C. (2016). **Como elaborar projetos de pesquisa**. 5a Ed. São Paulo: Casa editora Atlas.

INMON, W. H. (2005). **Building the Data Warehouse**. John Wiley & Sons. Disponível em:  $\leq$ 

https://ia800202.us.archive.org/9/items/2005BuildingTheDataWarehouse4thEditionW illiamH.Inmon/2005%20-

%20Building%20The%20Data%20Warehouse%20%284th%20Edition%29%20%28 William%20H.%20Inmon%29.pdf>. Acesso em: Nov, 2023.

Kimball, R., Ross, M. (2002). **The Data Warehouse Toolkit. The Complete Guide** Microsoft Corporation.

MICROSOFT. **Compartilhe os painéis e os relatórios do Power BI com colegas e outras pessoas.** 2019d. Disponível em:< [https://learn.microsoft.com/pt-br/power](https://learn.microsoft.com/pt-br/power-bi/fundamentals/power-bi-overview)[bi/fundamentals/power-bi-overview>](https://learn.microsoft.com/pt-br/power-bi/fundamentals/power-bi-overview). Acesso em: maio 2023

MICROSOFT. **Criar e gerenciar relações no Power BI Desktop**. 2019b. Disponível em: <https://docs.microsoft.com/pt-br/power-bi/transform-model/desktop-createandmanage-relationships> Acesso em: junho, 2023.

MICROSOFT. **O que é o Power BI Desktop?** 2023. Disponível em: < https://powerbi.microsoft.com/pt-br/what-is-power-

bi/?&ef\_id=\_k\_Cj0KCQiAsburBhCIARIsAExmsu65202G5z19oO2KI6IPV4QVgj3MzL4 eYsaoCiiWjof6Zqrs2QjSf7kaAoklEALw\_wcB\_k\_&OCID=AIDcmmk4cy2ahx\_SEM\_\_k \_Cj0KCQiAsburBhCIARIsAExmsu65202G5z19oO2KI6IPV4QVgj3MzL4eYsaoCiiWjof 6Zqrs2QjSf7kaAoklEALw\_wcB\_k\_&gad\_source=1&gclid=Cj0KCQiAsburBhCIARIsA Exmsu65202G5z19oO2KI6IPV4QVgj3MzL4eYsaoCiiWjof6Zqrs2QjSf7kaAoklEALw\_ wcB >. Acesso em: 16 maio. 2023.

MICROSOFT. **O que é Power BI?** 2019a. Disponível em: <https://learn.microsoft.com/pt-br/power-bi/collaborate-share/service-sharedashboards>. Acesso em: set 2023.

MICROSOFT. **O que são ferramentas de business intelligence?.** Disponível em: https://azure.microsoft.com/pt-br/overview/what-are-business-intelligence-tools/. Acesso em: out, 2023.

PACHECO, Vinícius. **O USO DO BUSINESS INTELLIGENCE NA TOMADA DE DECISÃO: UM ESTUDO COM A ACUMULADORES MOURA**. [s.l: s.n.]. Disponível em:<https://repositorio.ufpe.br/bitstream/123456789/42879/1/PACHECO%2c%20Vini cius%20de%20Macedo.pdf>. Acesso em: outubro, 2023.

QUINTO, A. **O USO DA FERRAMENTA POWER BI PARA ESTRUTURAÇÃO DE DADOS E APOIO A TOMADA DE DECISÃO DE UMA INSTITUIÇÃO DE ENSINO DO ESTADO DO CEARÁ FORTALEZA 2020**. [s.l: s.n.]. Disponível em: <http://repositorio.unifametro.edu.br/bitstream/123456789/876/1/ADESON%20MARC ELINO%20QUINTO\_TCC.pdf>. Acesso em: jun. 2023.

REGINATO, L.; NASCIMENTO, A. M. **Um estudo de caso envolvendo Business Intelligence como instrumento de apoio à controladoria**. Revista Contabilidade & Finanças, v. 18, n. spe, p. 69–83, jun. 2007.

**SANTOS, I. MICROSOFT POWER BI: ESTUDO DE CASO DA UTILIZAÇÃO PELA SECRETÁRIA DE SAÚDE DO ESTADO DO ESPÍRITO SANTO PARA GESTÃO DA PANDEMIA DO COVID-19 GUARAPARI 2020**. [s.l: s.n.]. Disponível em: <https://repositorio.ifes.edu.br/bitstream/handle/123456789/849/ARTIGO\_PLATAFO RMA\_%20MICROSOFT\_%20POWER%20\_BI%20\_ESTUDO%20\_DE%20\_CASO **to Dimensional Modeling.** 2a Ed. John Wiley and Sons Inc. Disponível em:<https://www.wiley.com/enam/The+Data+Warehouse+Toolkit%3A+The+Complet e+Guide+to+Dimensional+Modeling%2C+2nd+Edition-p-9780471200246>. Acesso em: nov, 2023.

TUFTE, E. R. (2001). The Visual Display of Quantitative Information. Graphics Press.

TURBAN, E. (2005). **Administração de Tecnologia da Informação: Teoria e Prática**. Rio de Janeiro: Elsevier.

TURBAN, E., Rainer, R. K., Potter, R. E. (2007). **Introdução a sistemas de informação**, **uma abordagem gerencial.** 1a Ed. Rio de Janeiro: Elsevier.

VENTURA, M.M. (2007). **O estudo de caso como modalidade de pesquisa**. Revista SOCERJ. 20 (5) pp. 383-386. Disponível em:< https://www.academia.edu/18473787/O\_estudo\_de\_caso\_como\_modalidade\_de\_pe squisa>. Acesso em: nov, 2023

WANG,Q., XU, W., ZHENG, H. (2018). **Combining the wisdom of crowds and technical analysis for financial market prediction using deep random subspace en-sembles, Neurocomputing**, Journals & Books, 299, pp. 51-61. Disponível em: <https://doi.org/10.1016/j.neucom.2018.02.095>. Acesso em: nov. 2023.

YIN, R.K. (2015). **Estudo de caso: planejamento e métodos**. 5a Ed. Porto Alegre: Bookman.

<span id="page-62-0"></span>**ANEXO**

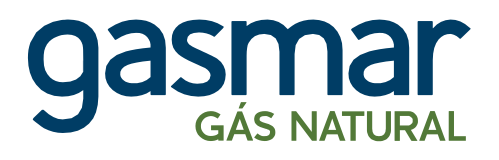

Rua Azulões, 01, Ed. Office Tower, Sl. 607 Jardim Renascença. São Luis-MA CEP: 65075-060 +55 98 2109-7179 [www.gasmar.com.br](http://www.gasmar.com.br/)

# **AUTORIZAÇÃO DE REALIZAÇÃO DE PESQUISA**

Declaramos para os devidos fins, que cederemos ao pesquisador **Christopher de Brito Rodrigues**, o acesso aos arquivos dos sharepoints do setores de RH (RH\_REL) e do relatório administrativo (REL\_GERAF) além dos dashboards referentes aos dados de plano de saúde, férias e a aba do departamento de tecnologia da informação do relatório admnisitrativo para serem utilizados na pesquisa: "Aplicação do business intelligence com power bi na empresa Companhia Maranhense de Gás – Gasmar em São Luís-MA", cujo objetivo é analisar aplicação do Business Inteligence com o Power BI na empresa Maranhense de Gás (GASMAR) que está sob a orientação do Prof. Matheus Chaves Menezes.

Esta autorização está condicionada ao cumprimento do (a) pesquisador (a) aos requisitos da Lei Geral de Proteção de Dados (LGPD) e suas complementares, mantendo o sigilo e garantindo a não utilização das informações em prejuízo das pessoas e/ou das comunidades.

> ESDRAS ROCHA Assinado de forma digital NEGREIROS:033 NEGREIROS:03360995333 60995333 por ESDRAS ROCHA Dados: 2023.11.22 15:33:06 -03'00'

> > **Esdras Negreiros Gerente Administrativo e Financeiro**

\_\_\_\_\_\_\_\_\_\_\_\_\_\_\_\_\_\_\_\_\_\_\_\_\_\_\_\_\_\_\_\_\_\_\_\_\_\_\_\_\_\_\_\_\_\_